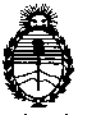

Ministerio de Salud Secretaría de Políticas, Regulación e Institutos AN.M.A.T.

÷,

# DISPOSICIÓN N°  $-14042$

BUENOS AIRES,

# 23 DIC 2016

VISTO el Expediente N° 1~47-3110-0449-14-1 del Registro de esta Administración Nacional de Medicamentos, Alimentos y Tecnología Médica (ANMAT), Y

#### CONSIDERANDO:

, Que por las presentes actuaciones SIEMENS S.A. solicita se autorice la inscripción en el Registro Productores y Productos de Tecnología Médica (RPPTM) de esta Administración Nacional, de un nuevo producto médico.

Que las actividades de elaboración y comercialización de productos médicos se encuentran contempladas por la Ley 16463, el Decreto 9763/64, y MERCOSUR/GMC/RES. Nº 40/00, incorporada al ordenamiento jurídico nacional por Disposición ANMAT Nº 2318/02 (TO 2004), y normas complementarias.

Que consta la evaluación técnica producida por la Dirección Nacional de Productos Médicos, en la que informa que el producto estudiado reúne los requisitos técnicos que contempla la norma legal vigente, y que los establecimientos declarados demuestran aptitud para la elaboración y el control de calidad del producto cuya inscripción en el Registro se solicita,

Que corresponde autorizar la inscripción en el RPPTM del producto médico objeto de la solicitud.

1

 $\mathcal{E}_{\mathcal{A}}$ 

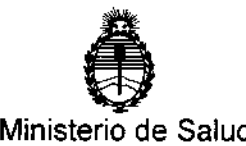

DISPOSICIÓN N°  $-14042$ 

Secretaría de Políticas, Regulación e Institutos A.N.M.A.T.

 $\vdots$ Que se actúa en virtud de las facultades conferidas por el 'Decreto N° 1490{92 Y Decreto N° 101 del 16 de Diciembre de 2015.

Por ello;

# EL ADMINISTRADOR NACIONAL DE LA ADMINISTRACIÓN NACIONAL DE

#### MEDICAMENTOS, ALIMENTOS Y TECNOLOGÍA MÉDICA

#### DISPONE:

ARTÍCULO 1º.- Autorízase la inscripción en el Registro Nacional de Productores y Productos de Tecnología Médica (RPPTM) de la Administración Nacional de Medicamentos, Alimentos y Tecnología Médica (ANMAT) del producto médico marca SIEMENS, nombre descriptivo Sistema de Tomografía Computada y nombre técnico Sistemas de Exploración, por Tomografía Computarlzada, de acuerdo con lo solicitado por SIEMENS S.A., con los Datos Identificatorios Característicos que figuran como Anexo en el Certificado de Autorización e Inscripción en el RPPTM, de la presente Disposición y que forma parte integrante de la misma.

ARTÍCULO 2°,- Autorízanse los textos de los proyectos de rótulo/s  $y'_i$  de instrucciones de uso que obran a fojas 209 y 210 a 242 respectivamente. ARTÍCULO 3º,- En los rótulos e instrucciones de uso autorizados deberá figurar la leyenda: Autorizado por la ANMAT PM-1074-601, con exclusión de toda btra leyenda no contemplada en la normativa vigente, \.  $\mathop{\vdots}\limits_{\mathop{\boldsymbol{\mathsf{b}}}}$ 

ARTÍCULO 4°,- La vigencia del Certificado de Autorización mencionado en:;el Artículo 1º será por cinco (5) años, a partir de la fecha impresa en el mismo.

l. l<br>İ

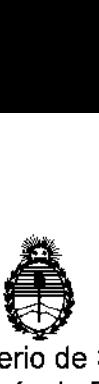

### DISPOSICIÓN N°

Ministerio de Salud Secretaría de Políticas, Regulación e Institutos A.N.M.A.T.

ARTÍCULO 5°,- Regístrese. Inscríbase en el Registro Nacional de Productores y Productos de Tecnología Médica al nuevo producto. Por el Departamento de Mesa de Entrada, notifíquese al interesado, haciéndole entrega de copia autenticada de la presente Disposición, conjuntamente con su Anexo, rótulos e instrucciones de uso autorizados. Gírese a la Dirección de Gestión de Información Técnica a los fines de confeccionar el legajo correspondiente. Cumplido, archívese.

Expediente Nº 1-47-3110-0449-14-1

DISPOSICIÓN N°

RLP  $-14042$ br, Honerro ledi

Subadministrador Naolonal  $A.N.M.A.T.$ 

 $-14042$ 

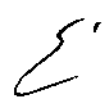

**Anexo 111.8de la Disposición 2318/02**

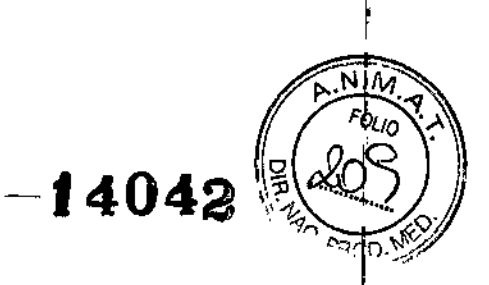

i. ¡

### **Rótulo de Somatom Force**

2.5 DIC 2016

I I **Fabricantes** Siemens Healthcare GmbH I 'oirección 1) -Henkestr. 127 - 91052 Erlangen - Alemania 2) -Computed Tomography (CT) - Siemensstr. 1 - 91301 Forchheim - Alemania ¡Importador Siemens S.A. Calle 122 (ex Gral. Roca) 4785, Villa Ballester, Partido de San Martín, Provincia de Buenos Aires-Argentina **Siemens** ¡Marca Modelo Somatom Force Sistema de Tomografía computarizada IN° de Serie: XXXXXXX Conexión de red: 3N ~ 380-480 V 50/60 Hz Rango de temperatura para funcionamiento: de 18°C a 28°C Humedad rel.: de 20% a 80%, sin condensación Vida útil: 15 años  $\epsilon \in \mathbb{R}$  $0123$   $\sqrt{ }$ \_~sy~ **2010 IVK** Farm. Ignacio O. Fresa - M.P. 19565 Dirección Técnica Condición de Venta Venta exclusiva a profesionales e instituciones sanitarias<br>PM 1074-601 Autorizado por ANMAT Césa erio Díaz  $290.162$ Fam. Ign.cio Oscar Fresa P. 19565 oderado Legal Difector Técnico SNEMFNS ∕S.A. Siemens S.A.

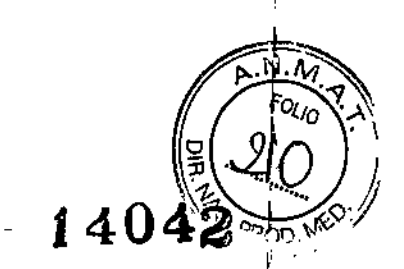

#### Anexo 111.8de la Disposición *2318102*

#### 3. Instrucciones de Uso.

l,

 $\ddot{\phantom{a}}$ 

 $\bar{z}$ 

*3.1 Las indicaciones contempladas en el ítem* 2 *de éste reglamento (Rótulo), salvo las que figuran en los ítem* 2.4 *y* 2.5

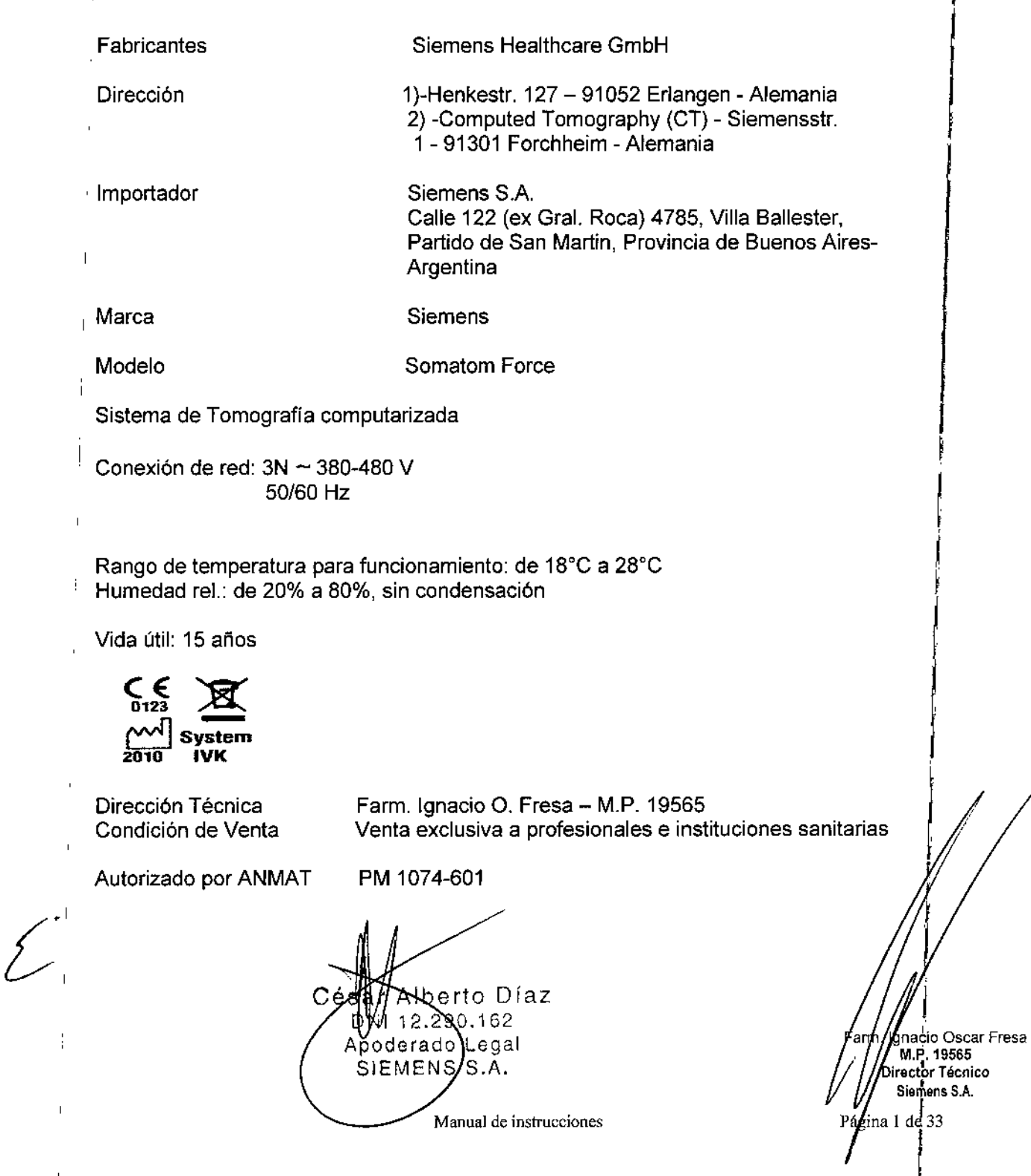

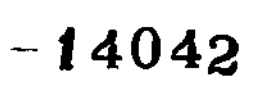

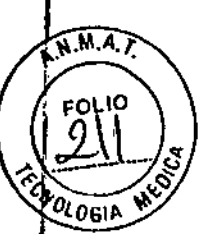

*3.2. Las prestaciones contempladas en el ftem* 3 *del Anexo de la Resolución* GMC N° *72/98 que dispone sobre los Requisitos Esenciales de Seguridad* y *Eficacia de* los *Productos Médicos* y *los posibles efectos secundarios no deseados*

#### *Uso del sistema*

Este sistema de tomografla computarizada esta destinado a generar y procesar imágenes transversales de los pacientes mediante la reconstrucción computarizada de datos de transmisión de rayos X.

*Configuración del sistema*

*Vista general del sistema*

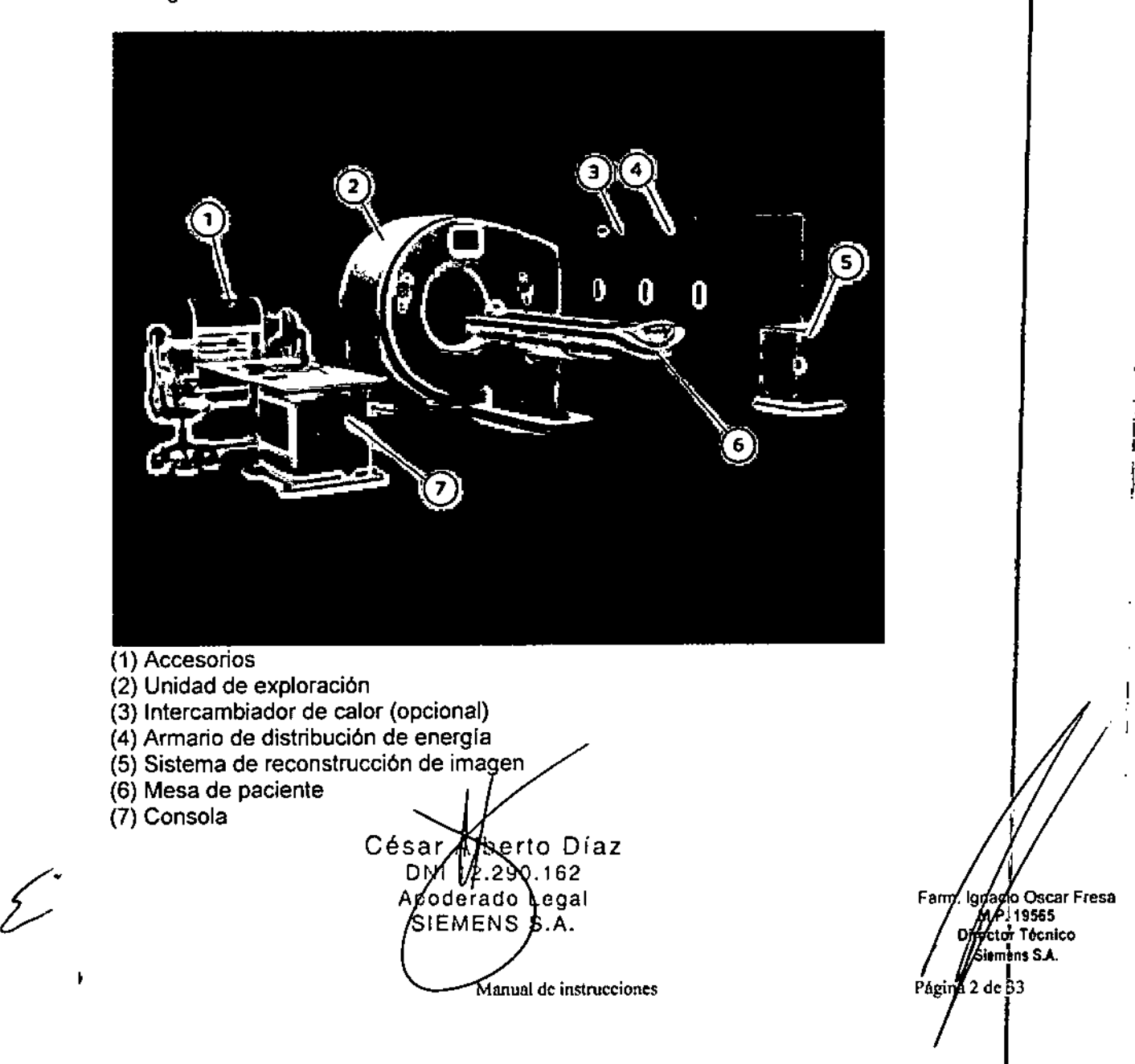

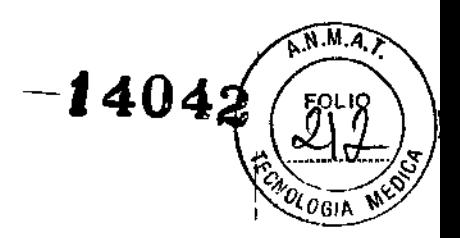

Componentes del sistema TC

El sistema TC consta de los siguientes componentes:

- $\Box$  Gantry (unidad de exploración)
- [] Paneles del operador y pantalla del gantry
- O Mesa de paciente
- O Consola con unidades de entrada
- O Sistema de reconstrucción de imagen
- O Armarios de distribución de potencia

O Intercambiador de calor (opcional)

#### Gantry (unidad de exploración)

El interior del gantry alberga un sistema giratorio detector de rayos X.

Este sistema detector de rayos X está formado por los tubos de rayos X, los colimadores y los detectores UFC (detectores Ultra Fast Ceramic, cerámica ultrarrápida).

Además, el gantry contiene los siguientes componentes:

- O Generadores
- O Desplazamiento motorizado
- O Sistema de adquisición de datos
- O Control de la unidad
- $\Box$  Localizadores láser para el posicionamiento vertical y horizontal
- O Sistema de refrigeración
- $^{\prime}$   $\Box$  Micrófono y altavoz para el intercomunicador.
- □ Iluminación Moodlight para el anillo y el túnel del gantry (opcionales)

#### Paneles del operador y pantalla del gantry

A izquierda y derecha de la parte frontal y de la parte posterior (opcional) del gantry, hay paneles de mando del gantry con teclas y pantallas para controlar el gantry y la mesa de paciente.

#### Mesa de paciente

El paciente se sitúa sobre la mesa de paciente y la mesa se desplaza a la posición de examen. El operador puede ajustar las posiciones horizontal y vertical de la mesa de paciente. Para el posicionamiento de los cortes, se ajusta automáticamente.

#### Consola con unidades de entrada

La consola es la estación de trabajo principal. En ella se introducen todos los valores característicos y datos del paciente, se realizan los exámenes y se visualizan las imágenes tomográficas en la pantalla.

#### Sistema de reconstrucción de imagen

El sistema de reconstrucción de imágenes es uno de los PC principales del escáner TC. Calcula las imágenes.

#### Armario de distribución de energía

de distribución de potencia que cone a " Todo el sistema está alimentado por un armari el sistema TC con la alimentación del lugar,

¿-

César ∦berto Díaz DAI VZ.890.162 Ápoderado√Legal Monual de natauropiones

, acio Oscar Fresa //wP.19565 ra<br>Pag lector Técnico iemens S.A r T<br>fis<br>fis

gin 3 de 33

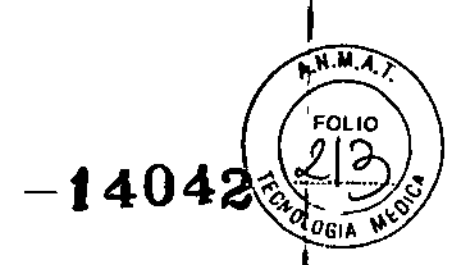

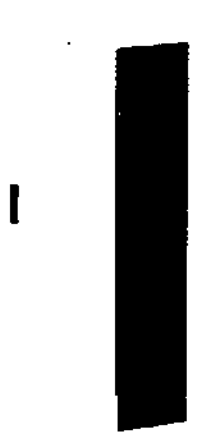

Interruptor de pared

Se puede instalar un interruptor de pared opcional para conectar el sistema a la alimentación de red. El accionamiento del interruptor de pared inicia un arranque o un cierre automático del sistema. Por el contrario, el accionamiento del interruptor con. in situ conecta el sistema a la alimentación de red y el accionamiento del interruptor dese. in situ desconecta el sistema de la alimentación de red.

#### Intercambiador de calor

El gantry puede refrigerarse con un intercambiador de calor agua-aire opcional y un

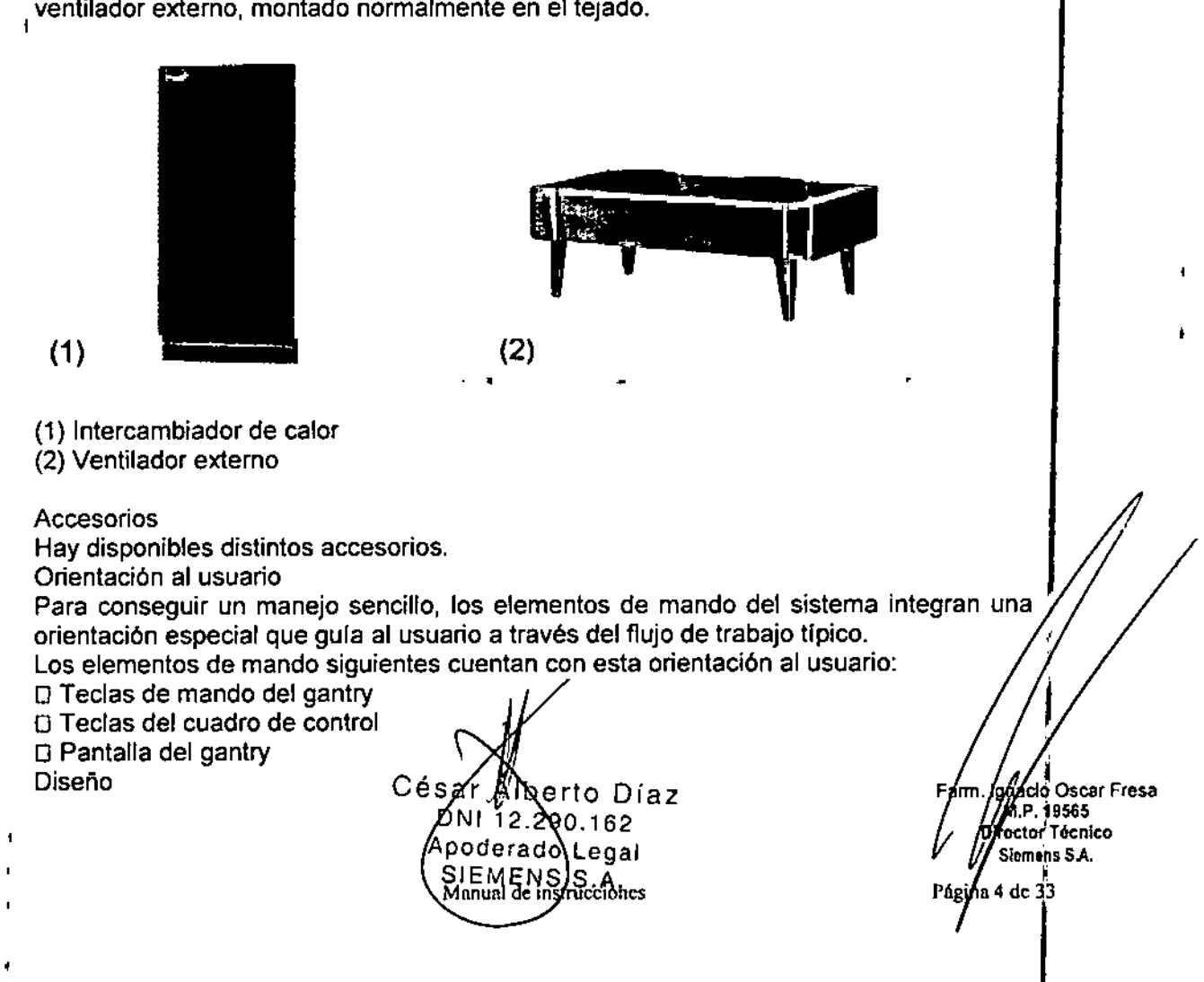

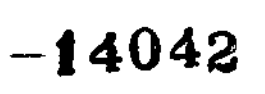

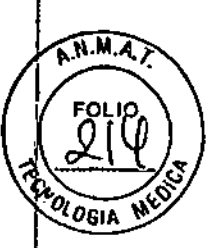

Las teclas de mando están retroiluminadas.

O Funcionamiento posiblellisto para funcionar:

indicado con teclas iluminadas o iconos resaltados (pantalla del gantry) O Siguiente operación necesaria:

indicada con teclas intermitentes o iconos intermitentes (pantalla del gantry)

Cuando la operación finaliza (p. ej., cuando se alcanza la posición), la intermitencia se detiene.

Por razones de seguridad, las teclas STOP no están retroiluminadas, pero siempre están disponibles.

Niveles de ampliación del sistema

Consulte la lista del contrato de compra para obtener información sobre los niveles de ampliación del sistema. ,

Unidad de exploración (gantry)

En esta sección se describen las pantallas, los elementos de mando y los conectores de la unidad de exploración (gantry).

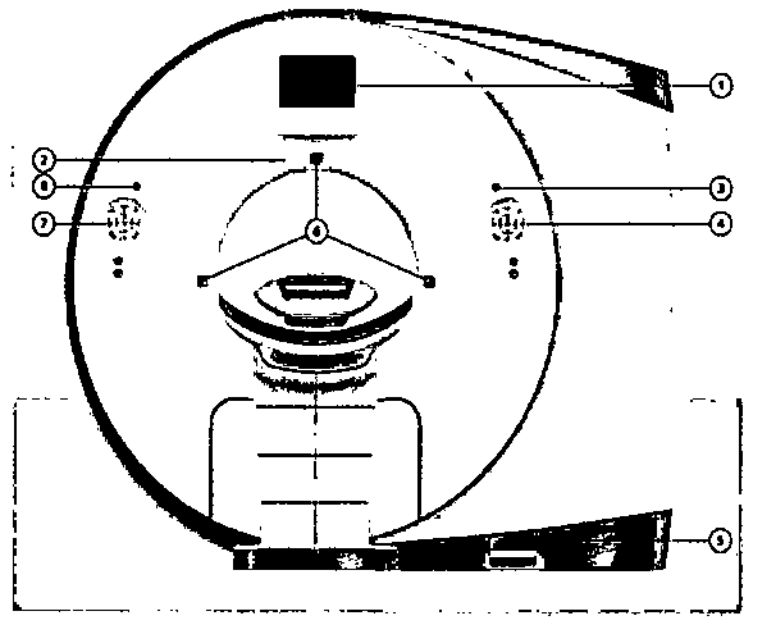

(1) Pantalla

- (2) Intercomunicador
- (3) Tecia STOP
- (4) Panel de mando del gantry
- (5) Conectores
- (6) Localizadores láser y localizador láser transaxial
- (7) Panel de mando del gantry
- (8) Tecla STOP

Parte posterior del gantry La parte posterior del gantry dispone de los siguientes elementos de mando:

Césa∕r sa⁄r A∬bèrto Di<br>0.011 12.290.162 lb**à**rto Díaz Aboderadd Legal<br>SIEMENS S.A. Manual de instrucciones

Ighacio Oscar Fresa<br>AMP. 19565 Fam Director Técnico Siemens<sup>1</sup>S.A.

Página/5 de 33

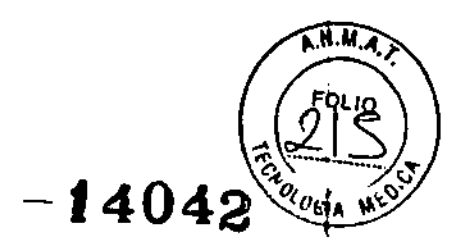

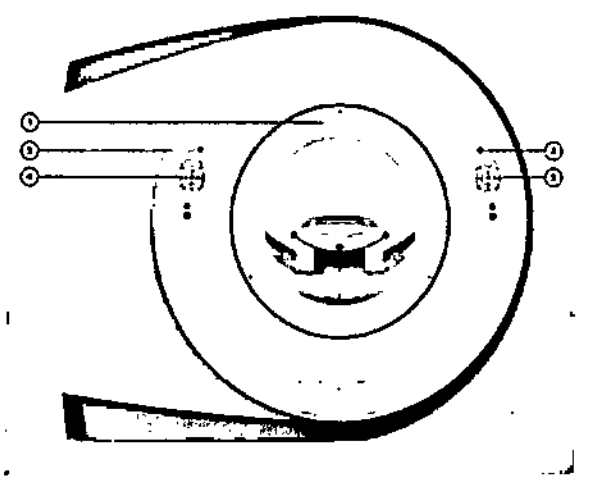

(1) Intercomunicador

- (2) Tecla STOP
- (3) Panel de mando del gantry
- (4) Panel de mando del gantry
- (5) Tecla STOP

Pantalla del gantry

La pantalla del gantry está situada en el frontal del gantry. En esta pantalla puede observarse el funcionamiento del sistema.

Equipo para comunicación con el paciente

El gantry está equipado con un dispositivo de comunicación que incluye un altavoz y un micrófono. Está situado en la parte superior del gantry.

#### Mesa de paciente

El paciente se acomoda en la mesa de paciente y se le posiciona para el examen. En esta sección encontrará una descripción de las características y elementos de mando de la mesa de paciente.

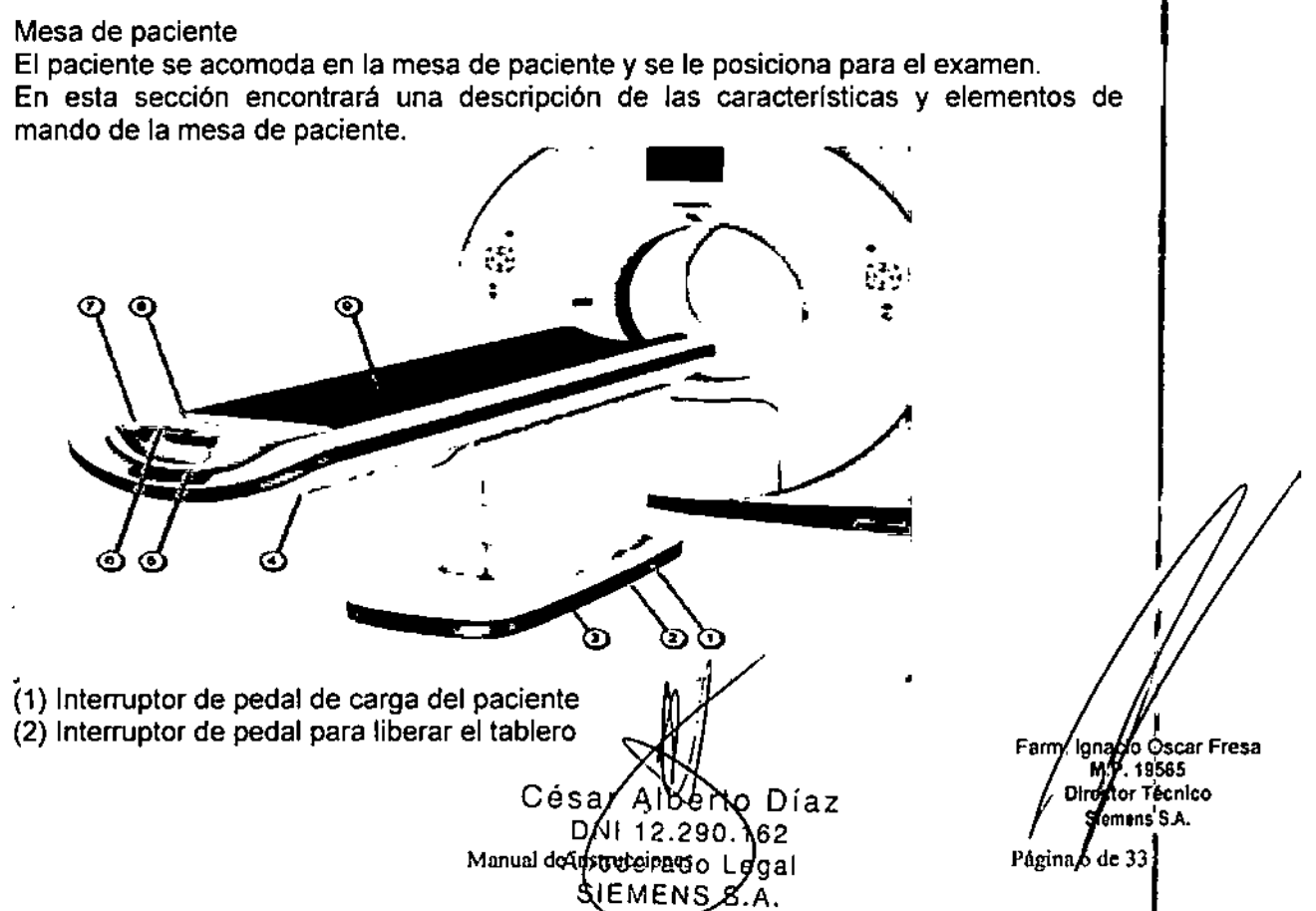

(3) Interruptor de pedal arriba/abajo (4) Etiqueta de advertencia: Peligro de contusión (5) Etiqueta: Tipo B (6) Pulsador de liberación (7) Empuñadura de la mesa (8) Caja PMM (9) Tablero **Material** El tablero está fabricado con un material impermeable. Ayudas de posicionamiento

Hay disponibles ayudas de posicionamiento para el posicionamiento seguro y cómodo del paciente.

Elementos operativos y conectores

En la mesa de paciente encontrará los componentes y elementos de mando para el desplazamiento manual, así como el Módulo de medición fisiológica.

Conector de conexión equipotencial

La patilla del conector se usa para la igualación del potencial con otros dispositivos sanitarios según IEC 60601-1 y DIN 42801-2. Para más información, ver Manual del propietario del sistema, capitulo Normas y disposiciones legales.

PMM

El Módulo de medición fisiológica (PMM) ofrece un receptáculo para los electrodos de ECG y un pulsador para cambiar el canal de ECG.

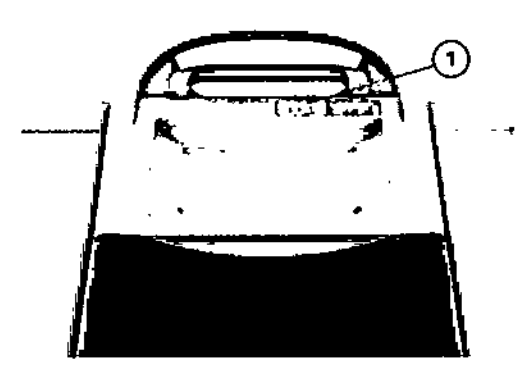

Mesa multiuso

Para las necesidades clínicas especiales se dispone de una mesa multiuso (MPT) opcional. La mesa puede equiparse con distintos tableros opcionales, cada uno para un fin determinado.

 $\mathbf{I}$ 

o Díaz Césa 62 290. poderado Legal **EMENS S** 

Manual de instrucciones

Farm, Innacil Oscar Fresa :tor Tecnico nens<sup>i</sup>S.A. /le 33 Página 7

14043

**A.M.A** 

FOLIO

14042

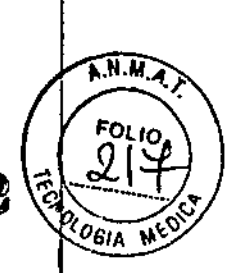

I

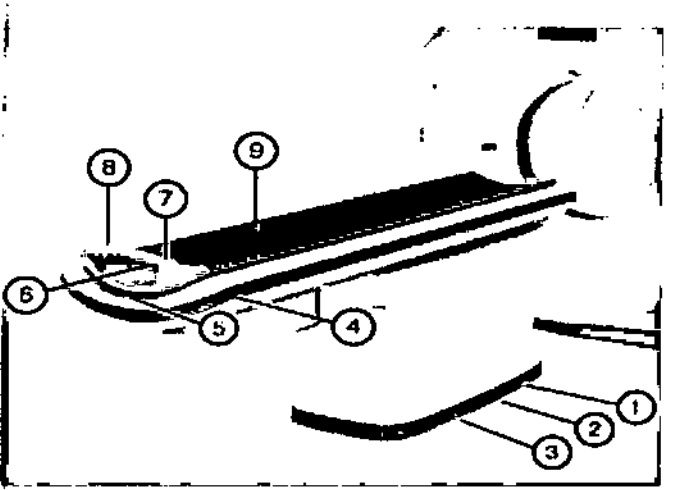

(1) Interruptor de pedal de carga del paciente

- (2) Interruptor de pedal para liberar el tablero
- (3) Interruptor de pedal arriba/abajo
- (4) Etiqueta: Peligro de contusión
- (5) Etiqueta: Tipo B
- (6) Pulsador de liberación

(7) Caja PMM

- (8) Empuñadura de la mesa
- (9) Tableros multiuso

Se dispone de los siguientes tableros opcionales para la MPT:

- O Tablero estándar
- O Tablero de alta capaéidad
- O Tablero RTP

Sistema de fijación de cintas

Para un acoplamiento seguro de las cintas, la mesa multiuso cuenta con el mismo sistema de fijación de cintas que la mesa normal.

O La posición y el aspecto de las ranuras son algo distintos a los de la mesa estándar. Tablero estándar

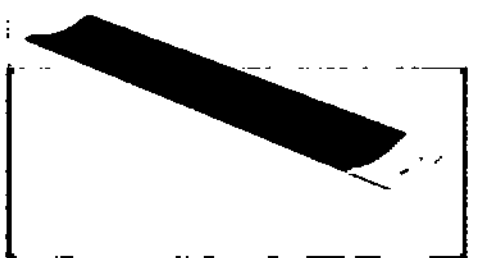

El tablero estándar se usa para los exámenes estándar, sin requisitos especiales relativos al diseño de la mesa.

El tablero estándar presenta una superficie curva. /

La carga máxima del tablero estándar está limitada a 227 kg (500 lbs) . .Hay disponibles distintos accesorios.

Tablero de alta capacidad

César Mberto Díaz 2/290,162 DN Apódefado Degal SIEMENS S.A. Manual de instrucciones

acio Oscar Fresa<br>I.P. 19565 irector Técnico Slemens S.A.

£'

 $=$ **4042** 

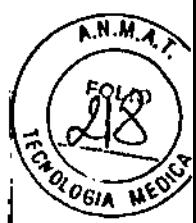

o OSear Fresa .19565 tor Té¢nico lernens SA.

 $\sqrt{\frac{P_{\text{Again}}}{9}}$  de 33

El tablero de alta capacidad es compatible con las tablas deslizantes de tipo estándar que se utilizan para trasladar a los pacientes de trauma y a los pacientes bariátricos con un peso máximo de 300 kg (661 lbs),

La carga máxima del tablero de alta capacidad está limitada a 307 kg (676 lbs). El tablero presenta una superficie plana.

#### Tablero RTP

El tablero RTP es un tablero plano utilizado para conseguir un posicionamiento del paciente exacto y reproducible en la planificación de la radioterapia (RTP) y en los exámenes estándar.

La rigidez y flexibilidad del tablero RTP están muy optimizadas.

El tablero RTP es un tablero plano integral con un sistema de indexado a ambos lados.

#### Teclas de la caja de control

La mesa de paciente puede desplazarse (por ejemplo, retraerse o bajarse) con las teclas correspondientes de la caja de control, en la consola syngo Acquisition Workplace,

#### **Monitor**

Al manejar monitores deben observarse ciertas precauciones de seguridad.

#### syngo Acquisition Workplace

En esta sección se describen los elementos de mando de los componentes de la consola.

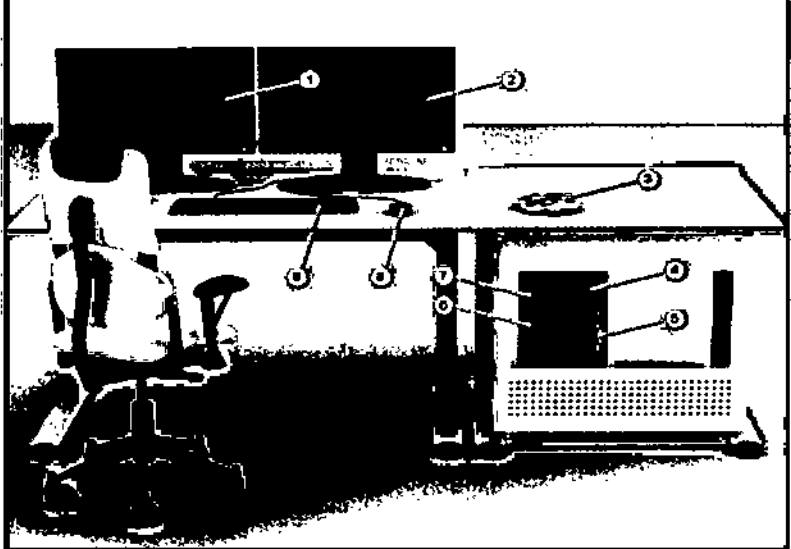

- (1) Monitor, Acquisition Workplace
- (2) Monitor dual o CT Imaging Workplace
- (3) Caja de control
- (4) Unidad de OVO
- (5) PC
- (6) Dispositivo USB
- (7) Tecla de conexión (¡no usar!)<br>Cés
- (8) Ratón
- (9) Teclado

lberto Díaz 12.290.162 poderado Legal SIEMENS*I*S.A.

Manual de instrucciones

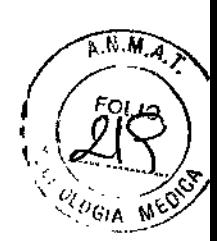

1

j

 $\lceil$ 

1  $\frac{1}{2}$ 

lJ Las imágenes de los componentes de la consola que aquí se muestran son solo ejemplos. El aspecto de los dispositivos puede ser algo distinto.

#### Funciones

Los elementos de mando de la consola permiten conectar y desconectar el sistema, introducir los datos del paciente, planificar el examen y disparar la medición.

Se adquieren los datos de TC y se utilizan para reconstruir las imágenes de TC que, después, se evalúan.

#### CT Imaging Workplace

El uso de syngo Acquisition Workplace se puede complementar con un CT Imaging Workplace (puesto de trabajo de formación de imagen TC), que proporciona las aplicaciones de postprocesamiento de syngo.via. Acquisition Warkplace e Imaging Workplace se manejan y controlan con el mismo ratón y el mismo teclado. CT Imaging Workplace usa el monitor derecho.

CT Imaging Workplace recibe datos de syngo Acquisition Workplace y está plenamente integrado en el sistema de gestión de energía de la consola.

CT lmaging Workplace incluye un segundo puesto de trabajo. El segundo puesto de trabajo está equipado con su propio PC, dos monitores y dispositivos de entrada. Se puede situar fuera de la sala de examen y está conectado mediante la Red de Área Local (LAN).

#### PC

El escáner TC está controlado por dos PC principales: el PC del puesto de trabajo y el sistema de reconstrucción de imagen.

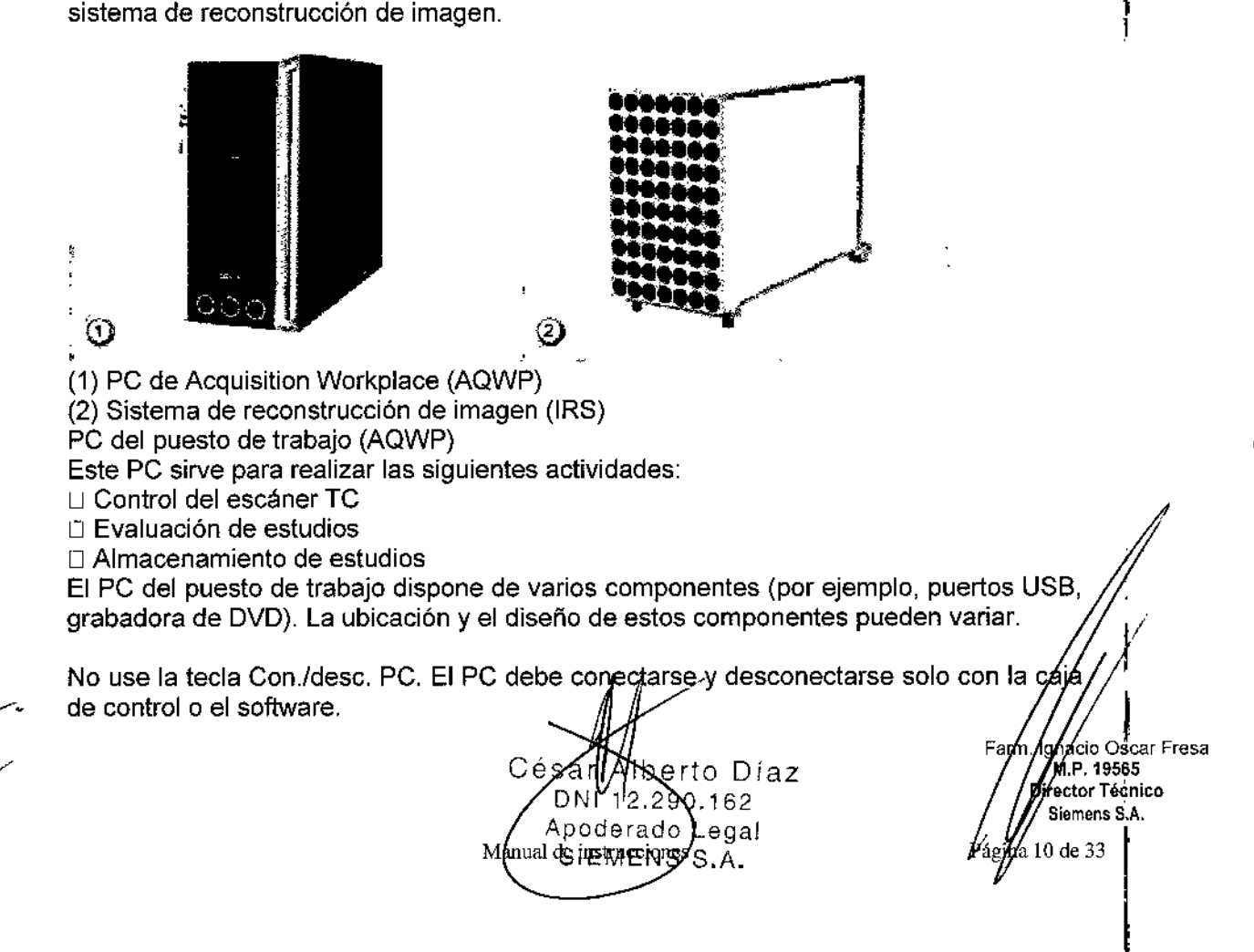

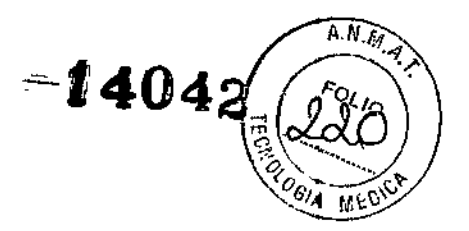

Si a pesar de ello lo desconecta con la tecla Con./desc. PC, el PC ya no podrá recibir la señal de arranque desde la caja de control.

En tal caso, tendrá que volver a pulsar la tecla Con./desc. PC para conectar el PC.

Sistema de reconstrucción de imagen (IRS)

El sistema de reconstrucción de imagen realiza las siguientes actividades:

 $\Box$  Comunicación con el sistema de exploración

O Cálculo de las imágenes de cada corte basándose en los datos que ha medido el sistema de exploración

O Transferencia de los datos a syngo Acquisition Workplace

□ El sistema de reconstrucción de imagen no necesita ninguna operación especial.

CT Imaging Workplace (IWP)

CT Imaging Workplace está disponible opcionalmente y contiene un potente PC de procesamiento y un PC de puesto de trabajo.

CT Imaging Workplace realiza las siguientes actividades:

 $\Box$  Recibir datos de Acquisition Workplace

IJ Postprocesamiento de datos con las aplicaciones del software syngo.via CT

syngo.via CT es un software para ser utilizado en la visualización, manipulación, comunicación y almacenamiento de imágenes médicas.

Aplicaciones del software syngo.via CT: syngo.CT Segmentation syngo.PET&CT Cross.Timepoint Evaluation syngo.CT Colonography Engine Pro syngo.CT Colonography - PEV syngo.CT Colonography Advanced syngo.CT Lung CAO syngo.PET&CT Onco Multi-Timepoint syngo.CT Bone Reading syngo.CT Neuro OSA syngo.CT Neuro Perfusion syngo Volume Perfusion CT Neuro (Engine Pro) Adaptive 40 Spiral syngo.CT Dynamic Ahgio Tiltable head holder syngo.CT Vascular Analysis syngo.CT Coronary Analysis syngo.CT Cardiac Function syngo.CT CaScoring Cardio BestPhase HeariView (Engine Pro) syngo.CT Vascular Analysis - Autotracer syngo.CT Cardiac Function -- Enhancement syngo.CT Cardiac Function - Right Ventricle syngo.CT Rapid Stent Planning syngo.CT Vascular Analysis César syngo.CT Coronary Analysis

ModM∂∧Diaz **DNX**  $12.290.16$ Apβderado Lega) SAEMENS S.A

gnacio Osear Fresa M.P.19565 Director Tédnico Siemens S:A. gina 11 de 33

¡

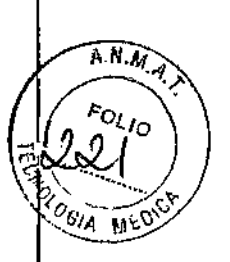

 $=14042$ 

syngo.CT Cardiac Function syngo.CT CaScoring syngo.CT Neuro DSA syngo.CT Neuro Perfusion synga Volume Perfusion CT Neuro Cardio BestPhase HeartView Extended FOV (Engine Pro) syngo.CT Dynamic Angio syngo.CT Vascular Analysis - Autotracer syngo.CT Cardiac Function - Enhancement syngo.CT Cardiac Function - Right Ventricle syngo.CT Rapid Stent Planning Adaptive 4D Spiral Tiltable head holder z-UHR syngo.CT Dual Energy DE Advanced Package syngo.CT DE Virtual Unenhanced syngo.CT DE Direct Angio syngo.CT DE Heart PBV syngo.CT DE Brain Hemorrhage syngo.CT DE Lung Analysis syngo.CT DE Calculi Characterization syngo.CT DE Gout syngo.CT DE Monoenergetic Plus syngo.CT DE Bone Marrow

Opcionales syngo.CT Onco Function - Hepatic AEF syngo.CT Liver Analysis syngo.CT Pulmo 3D syngo.CT Body Perfusion syngo.CT DE Virtual syngo.CT Myocardial Perfusion syngo.CT Cardiac Function - Valve Pilot syngo.CT PE CAD

Unidades de entrada Para controlar el PC, use el teclado, el ratón y la caja de control. Teclas Con./Desc. En la parte posterior de la caja de control, encontrará las teclas para conectar y desconectar el sistema de tomografía computarizada (control de alimentación).

Conexión del sistema

Norto Díaz César A∮oderado Legal SIEMENS)<br>Manual devinstrucciones

 $162$ 

S ΄.Α.

gracio Oscar Fresa<br>⁄M.P. 19565 Ofrector Técnico Siemens SA  $\frac{1}{2}$  12 de 33

I ,

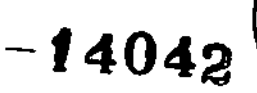

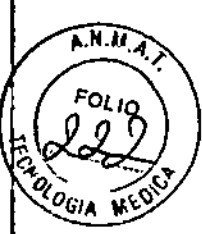

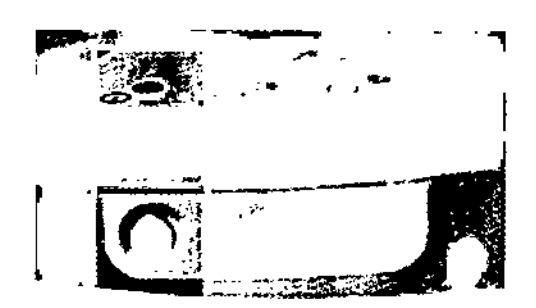

Mediante esta tecla se puede conectar el sistema completo para los exámenes. El LEO correspondiente parpadea y el sistema ya no recibe más entradas hasta que esté listo para el funcionamiento. Mientras el sistema esté conectado, el LED correspondiente permanecerá iluminado.

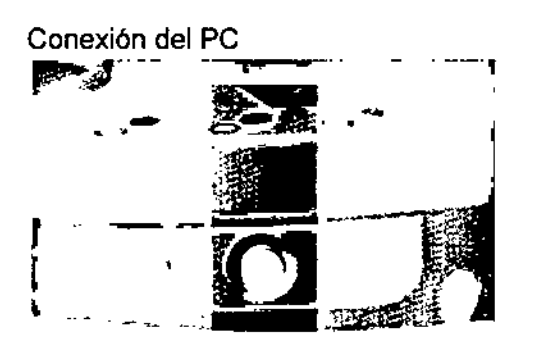

Con esta tecla se puede conectar solo el PC, por ejemplo, si desea realizar evaluaciones.

Si están en marcha tanto syngo Acquisition Workplace como el gantry, solo se desconectará el gantry al pulsar esta tecla.

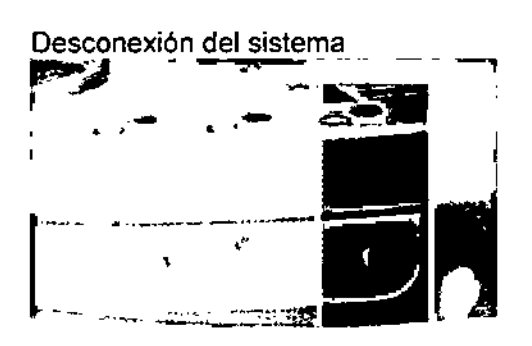

D La pulsación de la tecla Desc. no desconecta el sistema de la red. Para desconectar el sistema tendrá que usar el interruptor de con./desc. in situ instalado por el propietario del sistema, o el interruptor de pared, si se ha instalado.

to Díaz César<sup>1</sup> DNI 42220.16 & fanual de instrucciones Apoddrado Legal SLEMENS SJA.

Far nado OSear Fresa M.P.19565 .<br>Director T6cnlco Slemons S.A.

ina 13 de 33

# $-14042$

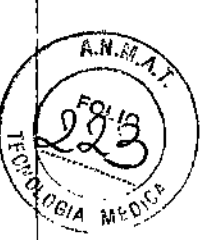

Con esta tecla puede desconectar el sistema si falla el procedimiento de cierre normal mediante software. Para realizar un cierre normal, debe usarse el software o el interruptor de pared

La tecla solo puede pulsarse con un objeto puntiagudo (por ejemplo, la punta de un bolígrafo o un clip).

El LED correspondiente parpadea y el sistema ya no recibe más entradas hasta que se desconecte.

p El LED Sistema desconectado indica que se ha desconectado todo el sistema. Lo único que funciona es la caja de control, y el sistema de medición de datos (DMS) se mantiene a temperatura operativa.

Accesorios acoplables

Apoyacabeza/apoyabrazos

¡Use el apoyacabeza/apoyabrazos!

Mayor riesgo de que el gantry choque con los brazos del paciente.

O Vigile siempre al paciente mientras se desplaza la mesa.

Soporte de rodilla

iUso del soporte de rodilla!

Mayor riesgo de que el gantry colisione con las piernas del paciente.

 $\Box$  Vigile siempre al paciente mientras se desplaza la mesa.

Almohadillas de relleno

El apoyacabeza, el apoyacabeza basculante, el apoyacabeza bariátrico y el juego de cojines están etiquetados de la siguiente forma:

iUso de rellenos!

Aumenta el riesgo de golpear la cabeza del paciente contra el gantry.

ti Vigile siempre al paciente mientras se desplaza la mesa.

Cargas máximas

Tenga en cuenta que los accesorios de posicionamiento solo soportan un peso determinado.

Carga máxima de los accesorios de posicionamiento:

D Apoyacabeza: 180 N

D Apoyacabeza inclinable: 200 N

□ Apoyacabeza bariátrico: 500 N

□ Prolongación del tablero: 500 N

O Prolongación del tablero bariátrico: 500 N

#### Formas y medidas

Tenga en cuenta que la forma y dimensiones de los accesorios siguientes pueden provocar restricciones operativas:

O Juego de cojines

O Reposacabeza

¿;-

[j Colchoneta de posicionamiento

 $\Gamma$  Soporte de rodilla

Apoyacabeza inclinable

Ejemplos de componentes móviles: ropa de cama del paciente, cintas, cables o tubos.  $E$  Para ajustar el apoyacabeza basculante, toque solo las áreas marcadas en amarillo con la palma de la mano.

O Tenga cuidado de que ningún componente móvil quede atrapado.

O No se apoye ni empuje lateralmente el apoyacabeza inclinable. ~

Iberto Oíaz 12.290.162 rado. Legal<br>En eManyal de instruccionc Césa I

acio Osear Fresa M.P.19565 ,<br>irector Técnico Siemens SIA.

Página 14 de 33

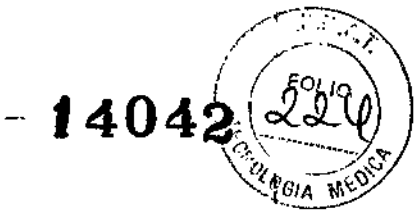

 $\Box$  Asegúrese de que el mecanismo de ajuste de la inclinación esté completamente bloqueado para evitar la inclinación accidental. Si el ajuste de inclinación no encaja adecuadamente, no utilice el apoyacabeza inclinable.

[J] Si el apoyacabeza inclinable está dañado, contacte con el Servicio Técnico local o con la oficina regional de Siemens.

Cintas

CARE TransX

Al utilizar CARE TransX han de tomarse las siguientes precauciones de seguridad. Inyector de bolus

Cardiac CT

Para conseguir imágenes TC sin artefactos de la región del corazón, está disponible una función de disparo y sincronización mediante ECG (opción HeartView Turbo Flash). Monitor ECG

La opción HeariView Turbo Flash necesita el monitor ECG de Siemens.

El monitor ECG está integrado en la pantalla del gantry.

El monitor ECG no se debe emplear para establecer un diagnóstico.

*3.3. Cuando un producto médico deba instalarse con otros productos médicos* o *conectarse* a *los mismos para funcionar con arreglo* a *su finalidad prevista, debe ser provista de información suficiente sobre sus características para identificar los productos médicos que deberán utilizarse* a *fin de tener una combinación segura* N/A

*3.40 Todas las informaciones que permitan comprobar si el producto médico está bien instalado* y *pueda funcionar correctamente* y *con plena seguridad, así como los datos relativos* a *la naturaleza* y *frecuencia de las operaciones de mantenimiento y calibrado que haya que efectuar para garantizar permanentemente el buen funcionamiento* y *la seguridad de los productos médicos*

Mantenimiento y servicio técnico

Las revisiones del Servicio Técnico y el mantenimiento son importantes para la seguridad de los pacientes, el personal y los acompañantes del paciente, así como para la integridad funcional del sistema.

Por este motivo, todas las tareas de mantenimiento, excepto la limpieza del equipo y de los accesorios, debe realizarlas el Servicio Técnico de Siemens.

#### Documentos técnicos

A petición, pueden obtenerse documentos técnicos de Siemens por un pequeño cargo. Mantenimiento

En esta sección se ofrece una vista general del mantenimiento.

Fallos

Si el sistema no funciona perfectamente, debe comprobarse inmediatamente.

+Avise al Servicio Técnico de Siemens.

Contrato de mantenimiento

A petición, puede disponer de trabajo de mantenimiento efectuado regularmente por e Servicio de Atención al Cliente de Siemens.

 $\blacklozenge$  Contacte con el Servicio Técnico de Siemens para acordar un contrato  $\ell$ de mantenimiento para el sistema.

Césa lDerto Díaz 2.290 162 SN Cy2.290.162<br>poderado Manual de instrucciones<br>externational de la instrucciones **SIEMENS** 'S.A.

/ **|**<br>o Oscar Fresa Far .19565 or Téċnic emensS,A. Página  $\frac{1}{3}$  de 33

,

'4042

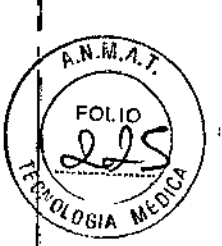

#### Pruebas de funcionamiento

Para asegurarse de que el sistema está listo y de que todas las funciones de seguridad funcionan correctamente, se deben realizar pruebas de funcionamiento a diario antes de empezar con los procedimientos de examen reales.

O Para más información, ver Manual del propietario del sistema.

Realizar las pruebas

Durante las pruebas, se comprueban los procedimientos de funcionamiento más importantes y el equipo de seguridad del sistema:

 $\Box$  Teclas de los paneles de mando del gantry

 $\Box$  Tablero

O Localizador láser

[J Intercomunicador

O Bloqueo de la radiación y pilotos de advertencia

O Teclas STOP

Probar las teclas de los paneles de mando del gantry

Debe comprobar las siguientes teclas de los paneles de mando del gantry:

b Posicionamiento de la mesa

D Conexión del localizador láser

□ Posición cero de las coordenadas horizontales de la mesa

 $\Box$  Llevar la mesa desde la posición del marcador láser hasta el plano de exploración interno

D Extracción de la mesa

+Compruebe las teclas cuando conecte-la unidad.

Comprobar el tablero

Debe comprobar la movilidad y limpieza del tablero.

Comprobar el localizador láser

b PRECAUCiÓN

¡Radiación láser!

Posible pérdida de visión a causa de la radiación láser.

◆ No mire directamente al rayo láser, ni tampoco a su reflejo en superficies reflectantes durante el ajuste.

+Conecte el localizador láser y compruebe las proyecciones de los rayos de luz en una hoja de papel blanco.

El rayo láser debe proyectar unas coordenadas y el rayo láser del nivel de referencia una marca de línea.

El localizador láser no funciona.

◆ Pare la exploración para descartar cualquier peligro para los pacientes.

;+L1ame al Servicio Técnico de Siemens.

Cés

Comprobación del intercomunicador

+Use las teclas Oír al paciente y Hablar al paciente de la caja de control.

El intercomunicador debe funcionar en ambas direcciones.

Comprobación del bloqueo de la radiación y de las luces de advertencia

Debe comprobar las luces de advertencia de radiación de la caja de control, del gantry (panel de mando y pantalla) y, si existen, las situadas junto a las puertas de la sala de examen.

1 Compruebe el adecuado funcionamiento de las luces de advertencia de radia durante las pruebas diarias de calidad de imagen.

Los pilotos de advertencia de advertencia de radiación deben encenderse cuando genera la radiación X.

> erto Díaz  $12.2$  Manual, de instrucciones

Apoderado Legal SIEMENS *.A.*

**ge**<br>nacio Oscar Fresa M.P.19565 .<br>Director Técnico Siemens S,A.

Página 16 de 33

 $-14042$ 

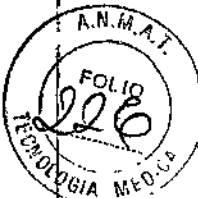

2 Asegúrese de que la radiación se interrumpe inmediatamente al abrir una puerta de la sala de examen.

o, Cuando se vuelve a cerrar la puerta se debe restaurar la disponibilidad del sistema con Sistema> Continuar.

Comprobación de las teclas STOP

1 Pulse y mantenga pulsada una de las teclas de desplazamiento de la mesa en el panel de mando del gantry.

2 Cuando la mesa se mueva, pulse una tecla STOP.

La mesa se debe parar inmediatamente.

3 Compruebe que se puede sacar la mesa del gantry manualmente. después haber pulsado una tecla STOP.

lJ Tras pulsar una tecla STOP se debe restaurar la disponibilidad del sistema con Sistema> Continuar.

Uso de la función de mantenimiento CTOI del cliente

La función de mantenimiento CTOI del cliente permite realizar procedimientos de medición CTDI usando parámetros y valores de colimación que corresponden a protocolos de exploración clínica de rutina arbitrarios. Las mediciones CTDI pueden realizarse según las normas lEC 60601-2-44.

Mediante la función de mantenimiento CTDI del cliente, los protocolos de exploración clínica se adaptan a una exploración axial sencilla basada en uno de los siguientes tipos de protocolos predefinidos:

DIProtocolo de cabeza de adulto

[J! Protocolo de cuerpo de adulto

O Protocolo de cuerpo pediátrico

El usuario puede modificar un protocolo de exploración y configurar sus parámetros de exploración y reconstrucción según las necesidades.

01 Se recomienda que solo el personal con la formación adecuada realice mediciones CTDI mediante la función de mantenimiento CTDI del cliente.

Definición de un protocolo de exploración especial para la medición CTDI

 $\Box$  Solo los protocolos de exploración de rutina están disponibles para la función de mantenimiento CTDI del cliente. Si se cargan modos de exploración especiales, como modos Dual Source, modos Cardio o modos UHR, se producirá un fallo.

Carga del protocolo de exploración de rutina

Se pueden definir los datos de examen en la Exploración de paciente.

Los protocolos se asignan a la imagen de la región anatómica respectiva moviéndolos sobre las regiones anatómicas. Otros protocolos están agrupados en varias categorías: Dual Energy, Cardio, Vascular, RT, Especiales o Privado (según las licencias disponibles).

/Todos los exámenes actuales están cerrados.

 $DM^{42.29}$   $M62$ poderado Legal SIEMENS S.

/ El paciente deseado está registrado.

César

/ La Exploración de paciente está abierta.

/ El paciente deseado está seleccionado.

1'Seleccione Adulto o Niño para cargar el juego de protocolos de exploración. 1

2<sup>i</sup> Seleccione el protocolo de exploración deseado haciendo clic en la región anatómi<sup>6</sup>a, que desee examinar.

O bien

Seleccione el protocolo de exploración deseado en la lista de la derecha de la imagión del cuerpo. **and the current of the current of the current of the current of the current of the current of the state**<br>Manuscription of the current of the current of the current of the current of the current of the current

**Monto** Díaz<br>12.290 162 Manual de instrucciones

M.P.19565 Director Técnico Siemens S.A.

Página 17 de 33

 $\widehat{\mathsf{A}^{\mathcal{R}}\mathcal{M}}$ 

L

Se carga el juego de protocolos de exploración.

3 Seleccione el protocolo de exploración en la lista de selección visualizada.

4 Seleccione el idioma API.

5 Haga clic en el botón Aceptar para confirmar las entradas.

6 Cierre la Exploración de paciente.

El protocolo de exploración está cargado.

Eliminación de todos los rangos y tareas de reconstrucción no utilizados

En las mediciones CTDI que utilicen la función de mantenimiento CTDI del cliente solo se permite una entrada de exploración y una tarea de reconstrucción.

,/ El protocolo de exploración está cargado.

1 Seleccione el rango no utilizado.

2 Haga clic con el botón derecho del ratón en el rango no utilizado y seleccione Cortar en el menú contextua!.

El rango se elimina.

3 Repita estos pasos para todos los rangos no utilizados.

4 Seleccione la tarea de reconstrucción no utilizada.

S Haga clic con el botón derecho del ratón en la tarea de reconstrucción no utilizada y seleccione Eliminar tarea de reconstrucción en el menú contextua!.

La tarea de reconstrucción se elimina.

6 Repita estos pasos para todas las tareas de reconstrucción no utilizadas.

Adaptación de los parámetros del protocolo de exploración

,/ El protocolo de exploración deseado está cargado.

 $\checkmark$  Solo hay disponibles una entrada de exploración y una tarea de reconstrucción.

1 Seleccione el rango deseado.

2 Haga clic en la tarjeta de parámetros Recon.

3 Si es necesario, adapte tos parámetros de reconstrucción según los requisitos.

4 Haga clic en la tarjeta de parámetros Exploración.

5 Desactive CARE Dose4D.

O Asegúrese de que CARE Dose4D esté desactivado.

6 Haga clic en Editar> Guardar protocolo de exploración para guardar el examen.

Se define el rango de examen deseado y se abre el cuadro Guardar protocolo de exploración.

Cómo guardar el protocolo de exploración definido

Asigne el protocolo de exploración especial a uno de los siguientes nombres de archivo y tipos de archivo:

O CTDI\_head como tipo Adulto

O CTDI\_body como tipo Adulto

O CTDI\_body como tipo Niño

Guarde el protocolo en la carpeta Especiales.

Control de calidad

Esta sección proporciona información sobre las pruebas de calidad .

. Información general

Para asegurar una alta calidad de imagen en todo momento, debe efectuar mediciones de calidad con regularidad.

Después de conectar

Siempre que inicie el sistema, puede realizar comprobaciones automáticas y una seri de exploraciones de calentamiento.

Comprobaciones regulares

Las pruebas de calidad se realizan normalmente en varias etapas: O Mediciones de control de calidad diarias .

César Aperto Dinamal de instrucciones DNY12.280.162 Apodérado\Legal SIEMENSS.A.

placio Oscar Fresa M.P. 19565 frector Técnico Siemens S.A.

Página 18 de 33

o Mediciones mensuales de calidad (prueba de constancia)

O Prueba de la cámara

Fantomas

Los fantomas se usan para llevar a cabo mediciones de calidad. Los fantomas se colocan antes de las pruebas.

Inicio de las pruebas de calidad

Para realizar las pruebas diarias de calidad, llame al cuadro de diálogo Administrador del Sistema en la consola.

Durante la prueba de la cámara se exponen imágenes de prueba que ya están almacenadas en la base de datos local.

Se recomienda que la prueba de constancia la realice el Servicio Técnico de Siemens, como parte de un contrato de mantenimiento.

O Todos los parámetros e imágenes mostradas en este manual son ejemplos. Solo los parámetros que muestre su sistema son definitivos.

Accesorios para la medición de calidad

Necesita el juego de fantomas para la medición de calidad y, posiblemente, accesorios adicionales para la prueba de constancia.

Montaje de los fantomas

Después de la entrega, un técnico monta el juego de fantomas.

Accesorios para la medición diaria de calidad

Se necesitan los siguientes componentes para la medición diaria de calidad:

O Soporte de fantomas .

O Juego de fantomas

Accesorios para la prueba mensual de constancia

Para la prueba mensual de constancia, necesita los siguientes fantomas y accesorios:

O Soporte de fantomas

O Juego de fantomas

O La carga equivalente al paciente no debe exceder los 135 kg (297 lbs) (Siemens recomienda un peso de 100 kg (220 lbs))

O Regla de 40 cm o más larga

Manejo de los fantomas

O Al montarlo o transportarlo, no toque los lados etiquetados del fantoma de calibración del sistema de tubo dual.

Mediciones de control de calidad diarias

Las mediciones diarias de calidad solo requieren la comprobación de tres parámetros en el fantoma de agua:

O El valor TC del agua y la homogeneidad de las imágenes se calculan en unidades Hounsfield (HU)

O El ruido de pixel de las imágenes se calcula como desviación estándar

O Las tensiones del tubo se miden directamente en el tubo de rayos X

Estas mediciones se realizan para el modo de cabeza. el modo de cuerpo y el modo de cuerpo de fuente dual.

Almacenamiento

Las imágenes de las mediciones de Comprobación de calidad diaria se almacenan como imágenes del paciente de "Control de calidad'

Realizar mediciones de control de calidad

Las mediciones de control de calidad diarias incluyen los siguientes pasos:

O Preparación (calibración)

O Rendimiento

O Terminación

Beno Díaz César DМ

12/290.162 Ansociation de instrucciones estableces de 23 Página 19 de 33 SIEMENS SA.

na*l*cio Oscar Fresa . 19565 biractor Técnico lomens SAo Fam

ANNA

14042

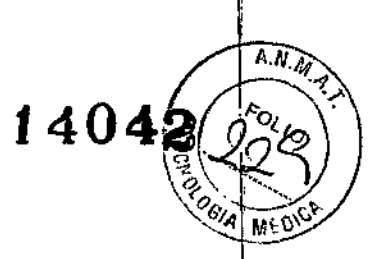

Preparación de la medición de control de calidad

Debe efectuar una calibración antes de comenzar la medición de calidad.

1 Seleccione Configurar> Calibración.

2 Coloque el juego de fantomas.

Activación de la prueba de calidad diaria

◆ Llame a Configurar > Calidad.

Aparece el cuadro de diálogo Control de calidad diario.

Prueba de constancia

Junto con otros valores caracteristicos, se comprueba mensualmente la constancia de los valores de la prueba diaria. Estas pruebas se realizan con el juego de fantomas completo.

Comprobación del localizador láser (posición z)

Con la medición de calidad se determina la desviación del localizador láser interior respecto al plano de corte actual.

 $\angle$  El juego de fantomas se coloca de forma que el marcador láser interno apunte a la marca de referencia en el fantoma de grosor de corte.

,/ Se carga el modo de prueba Lightmarker (Localizador luminoso).

*1"* Se le pedirá que pulse Iniciar.

1 Pulse la tecla Iniciar de la caja de control.

Se<sup>l</sup> inicia la exploración.

En el área de la imagen, el fantoma aparece como un círculo en la imagen. Para la prueba del localizador láser es importante tener tanto la tira corta como la larga en la posición de las 12 en punto.

Realizar la prueba del marcador láser exterior

Con la medición de calidad se determina la posición del marcador láser exterior.

Comprobación de la posición del topograma

Con la medición de calidad se determina la colocación automática del plano tomográf¡co usando una imagen de presentación previa.

Comprobación del grosor de corte

El grosor del corte se determina con el fantoma de grosor de corte.

Para cada grosor de corte se graba un tomograma del fantoma, y a partir de éste se calcula el grosor de corte reconstruido.

◆Pulse la tecla Iniciar de la caja de control.

Se inicia la exploración.

Una imagen del fantoma de grosor de corte se visualiza en el área de la imagen y se calcula el grosor. El procedimiento se repite automáticamente para todos los modos definidos.

Comprobación de la homogeneidad

Con esta prueba, se mide la homogeneidad de los valores de TC en 5 regiones del fantoma de agua.

Comprobación del ruido de pixel

El ruido de pixel se determina a partir de dos tomogramas del fantoma de agua, igual que para la medición diaria de calidad.

Comprobación de la MTF

 $\overline{\phantom{a}}$ 

La resolución espacial se caracteriza por la función de transferencia de modulación (MTF). La MTF describe la nitidez de la imagen reconstruida. La prueba determina la contribución de las frecuencias espaciales a la imagen. Las imágenes se miden con fantoma de alambre.

Comprobación de la posición de la mesa /'

Con esta medición de calidad, se prueba si la posición de la mesa real es igual a la posición de la mesa visualizada.

Ignacio Oscar Fresa /M.P. 19565 **Mirector Técnico** Siemens S.A.

 $\mathbf{I}$ 

Página 20 de 33

César Apperto Diaz 2.290 Manual de instrucciones DNK poderado Legal .<br>SIEMENS S

 $\widehat{A \cdot N}$   $\widehat{\mathcal{M}}$ 

Página21 de 33

m Aghacio Oscar Fresa<br>// M.P. 19565 Director Técnico Siemens S.A.

La prueba Table Position (Posición de la mesa) se realiza sin conectar la radiación. Se inicia con Go (Ir) en el cuadro de diálogo Quality Constancy

Realización de la prueba CTDI aire

Con este control de calidad se mide la dosis en el eje del sistema.

La medición se realiza usando una cámara de ionización de 100 mm con los accesorios necesarios.

Prueba de bajo contraste

La prueba de bajo contraste ha de realizarse durante la instalación del sistema, y tras la sustitución de componentes relacionados con la calidad de imagen.

En esta sección se describe cómo utilizar la sección de bajo contraste del juego de fantomas.

Prueba de la cámara

Con la prueba de la cámara, se comprueban la calidad de la imagen y los ajustes de la cámara.

También puede exponer imágenes de prueba de la medición de calidad a fin de satisfacer las necesidades de documentación.

Prueba de constancia del monitor

Los monitores se someten a una prueba de constancia para asegurarse de que la calidad de imagen y los valores medidos se encuentran dentro de un rango definido.

Los requisitos de la prueba de constancia para dispositivos de visualización de imagen (monitores) pueden variar de acuerdo con las diferentes disposiciones nacionales.

La prueba de constancia del monitor debe realizarse mensualmente.

La prueba de constancia aquí descrita cumple con las normas de rayos X de Alemania (Deutsche Roentgenverordnung) y está basada en los requisitos especificados en la norma DIN V 6668-57.

Las pruebas individuales

Deben realizarse las siguientes pruebas:

O Medida de luminancia

 $\Box$  Resolución espacial y de contraste

D Homogeneidad del brillo de la imagen

*3.5. La información útil para evitar ciertos riesgos relacionados con la implantación del producto médico*

N/A

*3.6. La información relativa* a *los riesgos de interferencia recíproca relacionados con la presencia del producto médico en investigaciones* o *tratamientos específicos*

Pacientes con implantes

Las posibles interferencias del TC con los implantes deben tenerse en cuenta antes del examen.

O PRECAUCiÓN

iExploración de pacientes con dispositivos implantados, como marcapasos o neuroestimuladores!

Las interferencias pueden provocar fallos de los dispositivos implantados.

◆ Observe atentamente al paciente durante el examen.

Movimientos no controlados del paciente $\angle$ 

Si el paciente se mueve de forma incontrolada durante la adquisición se pueder producir artefactos de movimiento  $y/\sigma$  el paciente puede sufrir lesiones.

Césa//2010 erto Díaz<br>DXV/2.28 Mah628 de instrucciones ∦poderado∖egal SIEMENS 9.A.

 $\blacklozenge$ Si es necesario, inmovilice al paciente.

Cintas de sujeción

Las cintas de sujeción no están permanentemente acopladas a la mesa. Por lo tanto, no pueden evitar que el paciente se caiga de la mesa.

+Asegúrese de que el paciente no se caiga de la mesa, especialmente si está inquieto. Desplazamientos del sistema

Cuando la mesa de paciente se desplaza, el paciente u otras personas podrían lesionarse.

1 Asegúrese de que el paciente y las demás personas no estén en peligro antes de iniciar los desplazamientos del sistema o las exploraciones.

2 Asegúrese de que ningún objeto pueda impedir el movimiento.

*3.7. Las instrucciones necesarias en caso de rotura del envase protector de la esterilidad* y *si corresponde la indicación de los métodos adecuados de reesterilización* N/A

*3.8. Si un producto médico está destinado* 'a *reutilizarse, los datos sobre los procedimientos apropiados para la reutilización, incluida la limpieza, desinfección, el acbndicionamiento* y, *en su caso, el método de esterilización si el producto debe ser reesterilizado, así como cualquier limitación respecto al número posible de reutilizaciones.*

#### Productos de limpieza y desinfectantes

En esta sección aprenderá qué productos son apropiados para limpiar y desinfectar, y cuáles no lo son.

D PRECAUCIÓN

iNo seguir las instrucciones del fabricante del desinfectante!

Lesiones al personal de limpieza.

+Siga las instrucciones de limpieza de las Instrucciones de uso.

+Siga las instrucciones del fabricante del desinfectante.

□ Use productos de limpieza y desinfectantes en la concentración recomendada por el fabricante.

#### **Desinfectantes**

Se pueden usar los desinfectantes disponibles comercialmente, con las limitaciones indicadas, para desinfectar la mesa de paciente y los accesorios según la siguiente clasificación:

O Aldehídos

 $\Box$  Sustancias que descomponen los aldehídos

 $\square$  Alcoholes

O Compuestos cuaternarios

O Ácidos orgánicos

 $\Box$  Compuestos peróxidos

#### Productos de limpieza

Se pueden usar los siguientes agentes limpiadores comercialmente disponibles con las restricciones proporcionadas para limpiar los lados de la mesa, la funda de la superficie, de la mesa, la cubierta del gantry, Ios cojines, los apoyabrazos, los soportes de rodillas  $\frac{1}{2}$  y los apoyacabeza:  $\frac{1}{2}$   $\frac{1}{2}$  and  $\frac{1}{2}$  and  $\frac{1}{2}$  and  $\frac{1}{2}$  and  $\frac{1}{2}$  and  $\frac{1}{2}$  and  $\frac{1}{2}$  and  $\frac{1}{2}$  and  $\frac{1}{2}$  and  $\frac{1}{2}$  and  $\frac{1}{2}$  and  $\frac{1}{2}$  and  $\frac{1}{2}$  and .P.19565

rector Técnic

 $\overrightarrow{AM_{M}}$ 

 $-14042$ 

César Miberto Díaz<br>
290, 162<br>
Apoberago Legal<br>
SIEMENS S.A.<br>
<sup>SIEMENS</sup> S.A.

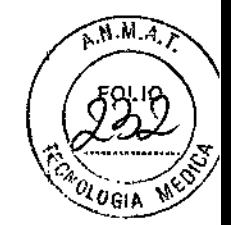

 $-14042$ 

rJ Líquido de limpieza comercialmente disponible

Puede ser usado sin restricción.

e Alcohol etílico

El alcohol etílico daña la superficie de las cintas de inmovilización, las gafas protectoras y el interruptor de pedal. La superficie 'del cojín de cabeza se decolorará si se utiliza alcohol etílico.

□ Alcohol quirúrgico

La superficie del fuelle de la mesa de paciente y el cojín en cuña se desteñirán con el alcohol quirúrgico.

Productos de limpieza y desinfectantes inapropiados

Algunos agentes de limpieza causan daños al equipo y, por lo tanto, no deben utilizarse. Pulverizadores

Los pulverizadores pueden introducirse en los equipos y dañar los componentes eléctricos. Pueden corroer varios plásticos y formar mezclas inflamables con el aire y vapores disolventes.

Agentes abrasivos o disolventes orgánicos

Los siguientes productos pueden dañar las superfrcies o los capilares internos. Incluso la carga más pequeña puede dañar el material irreversiblemente.

 $\Box$  Líquidos limpiadores abrasivos

O Disolventes orgánicos como aldehídos, acetona, quitamanchas, nafta de limpiadores, gasolina o alcohol

 $\Box$  Los productos que liberan amoníaco cuando son disueltos o descompuestos (el amoníaco tiene un efecto corrosivo)

O Productos que contienen silicona

La silicona se deteriora con el tiempo y puede formar depósitos adherentes que interfieren con los contactos eléctricos.

 $\Box$  Los desinfectantes basados en fenoles sustituidos o desinfectantes que liberan cloro

Limpieza y desinfección

En esta sección se describe cómo limpiar las partes especiales del sistema.

Instrucciones de seguridad

¡Limpiar los componentes del sistema mientras el sistema está conectado a la alimentación eléctrica!

Descarga eléctrica por un posible contacto con la tensión de línea.

• Desconecte siempre el sistema con el interruptor de potencia principal antes de limpiar o desinfectar.

Limpiar superficies

• Elimine inmediatamente el medio de contraste residual o la sangre del gantry o de la mesa de paciente con un paño mojado (con agua tibia).

Accesorios de limpieza

• Limpie los accesorios de plexiglás solo con una solución de jabón o con líquido de limpieza diluido.

El alcohol quirúrgico no es idóneo para limpiar el juego de cojines, el reposacabeza, la colchoneta de posicionamiento, CARE TransX, y el soporte de rodilla. Podría provocar arrugas en el material de la superficie.

El uso de desinfectantes con alcohol o compuestos cuaternarios superficies de los accesorios, como la colchoneta de posicionamiento.

Limpieza de la colchoneta para bebés

César erto Díaz Manual de instrucciones podewado. **\**egal IEMENS S Α.

Ign cio oSCar¡FreSa M.P. 19565 bafector Técnico Siemens S.A. la 23 de 33

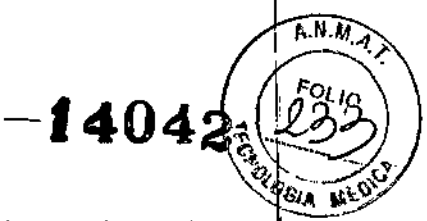

• Limpie y desinfecte el equipo de la colchoneta para bebés según las instrucciones de limpieza de los accesorios correspondientes.

Limpiar las cintas de cuerpo

Las cintas de cuerpo pueden lavarse a máquina, a temperaturas de hasta 35 °C. El lavado puede provocar pequeños cambios en la superficie de las cintas (p. ej., suaviza las cintas). Esto no tiene efectos negativos, ya que el lavado no afecta el retardo del fuego.

D Para proteger Jos cierres de velero, limpie en seco o lave las cintas siempre cerradas.

O Asegúrese de que las cintas estén completamente secas antes de almacenarlas.

1 Quite la suciedad de [a superficie con un paño húmedo y un limpiador neutro.

2 Si están muy sucias, límpielas con alcohol o sucedáneo de trementina.

Limpieza de la pantalla del monitor

La pantalla del monitor tiene un revestimiento antirreflectante sensible que ha de tratarse con cuidado.

• Limpie la pantalla del monitor con un paño suave, humedecido con agua si es necesario. No use soluciones de limpieza.

lJ Las manchas de grasa también pueden quitarse de la pantalla del monitor con agua. Limpiar el ratón

• Limpie la lente y la superficie de contacto del ratón óptico con un paño seco o mojado.

Limpiar los soportes de almacenamiento

 $\blacklozenge$  Para eliminar las partículas de la superficie de los soportes de datos, use un quitapolvo profesional (p. ej., aire comprimido en aerosol).

O No roce nunca ni frote la superficie o use soluciones químicas y líquidos limpiadores. Ciertas sustancias (p. ej., vapores de amoníaco) pueden contaminar la superficie del disco haciéndolo ilegible.

*3.9. Información sobre cualquier tratamiento* o *procedimiento adicional que deba realizarse antes de utiliiar el producto médico (por éjemplo, esterilización, montaje final, entre otros;*

Conexión y desconexión del sistema

En esta sección encontrará información sobre cómo iniciar el sistema:

conectarlo y desconectarlo, iniciar el sistema operativo y el software syngo.

A continuación se le indicará qué debe tener en cuenta cuando desconecte el sistema. Conexión

El sistema de tomografía computarizada consta del escáner y el PC.

Puede arrancar tanto el PC solo (p. ej., para evaluación y gestión), como el sistema entero (pe y escáner). Antes de que pueda realizar exámenes, debe conectar ambos componentes.

El arranque y la calibración del sistema suelen tardar alrededor de 8 minutos. De vez en cuando es necesario realizar un precalentamiento del tubo, lo que añade unos 30 segundos.

Es necesario realizar exploraciones adicionales entre una y tres veces al mes. Estas exploraciones prolongan el arranque de forma significativa. La pantalla de la prueba general informa al operador acerca de los detalles. En casos de emergencia se pue cancelar el proceso.

 $\Box$  Para asegurar las mejores prestaciones del sistema, se recomienda reiniciarlo/una/<br>vez al día.<br>press Meloscar Fresa vez al día.

M‱Molerto Díaz César  $\angle$  PQ Matural de instrucciones DAI poderado ∖Legal SIEMENS \$.A.

emens S.A.

.<br>de 33

# $-14042$

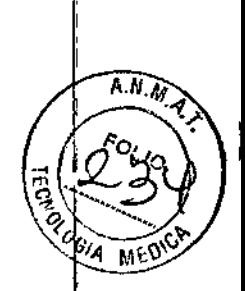

Conectar el sistema

• Pulse la tecla Encender de la parte posterior de la caja de control.

o bien

Si se ha instalado un interruptor de pared, pulse el botón CON. Del interruptor de pared. Se inician el PC y el gantry. El LED parpadea durante la puesta en marcha y se ilumina cuando los sistemas están listos para funcionar.

O Cuando se iluminan los paneles del operador del gantry y los LEO de la caja de control, se ha alcanzado el funcionamiento pleno.

Conectar solo el PC

• Pulse la tecla Encender pe de la parte posterior de la caja de control.

El PC se inicia. El gantry no se activa. El LED parpadea durante la puesta en marcha y se ilumina cuando el PC está listo para funcionar.

Cómo volver a conectar el sistema

Sí desea solo desconectar el sistema durante un momento o se ha desconectado de forma accidental, no lo vuelva a conectar inmediatamente.

◆Espere aproximadamente un minuto antes de volver a conectar el sistema.

#### Cierre del sistema

El sistema se cierra en las siguientes fases:

O Cierre del sistema de exploración, excepto algunos componentes

O :Terminación de syngo

O Cierre del sistema operativo

#### Cierre y desconexión

Mediante el cuadro de diálogo Finalizar sesión se finaliza y se cierra y desconecta el sistema.

Cerrar el sistema operativo

1 Haga clic en Cerrar el sistema.

2 Confirme mediante Sí en el cuadro de diálogo mostrado.

El sistema se desconectará.

Desconectar el sistema de la alimentación de red

Tras cerrar el sistema, se puede desconectar todo el sistema de la alimentación de red. Sin embargo, se debe desconectar el sistema de la alimentación de red tras un fallo del sistema.

*.1* El cierre del sistema se ha completado.

 $\blacklozenge$  Pulse el interruptor de con./desc. de línea situado detrás de la placa frontal del gantry, abajo, a la derecha.

O Antes de reiniciar, el sistema se mantendrá desconectado mientras mantenga pulsado el interruptor de con./desc. De línea.

Desconexión del sistema con el interruptor de pared

Si se ha instalado un interruptor de pared, puede utilizarlo para cerrar el sistema.

◆Pulse el botón DESC. del interruptor de pared.

Se inicia una cuenta atrás para cerrar el sistema.

#### Cerrar y reiniciar

Con la segunda opción del cuadro de diálogo Finalizar sesión, el sistema se cierra y reinicia.

1 Haga clic en Reiniciar el sistema en el cuadro de diálogo Finalizar sesión.

2 Confirme mediante Sí en el cuadro de diálogo mostrado.

Apoderada Legal SIEMENSS.A.

El sistema se reinicia.

Cerrar solo el gantry

io Osca∱ Fresa .P.19565 ector Técnico Césal (Uberto Díaz<br>Chimens S.A. (1920)<br>DNY 12:290.162<br>Página 25 de 33  $6.25$  de 33

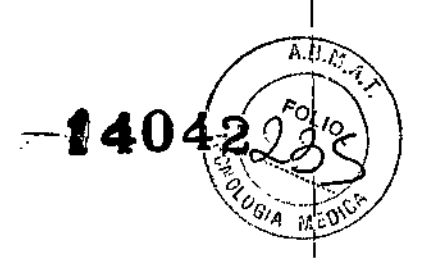

Si está funcionando todo el sistema y ya no necesita el gantry, puede cerrar solo el gantry. El resto del sistema permanecerá en estado de funcionamiento.

√Todo el sistema funciona.

◆ Pulse la tecla Encender PC de la parte posterior de la caja de control.

El LEO Encender PC parpadea durante el cierre del gantry.

Tras completarse el cierre del gantry, el LEO Encender PC se queda iluminado.

O Para reactivar el gantry, pulse la tecla Encender de la parte posterior de la caja de control.

3. *10. Cuando un producto médico emita radiaciones con fines médicos, la información relativa* a *la naturaleza, tipo, intensidad* y *distribución de dicha radiación debe ser descripta.*

#### Protección contra la radiación

 $\frac{1}{2}$ 

ŧ

Como protección personal y para proteger al paciente, debe observar las disposiciones normativas de protección contra la radiación.

Los siguientes diagramas muestran la distribución de la radiación dispersa en los planos horizontal y vertical a través del eje del sistema (según lEC 60601-2-44). Los valores mostrados son kerma en aire en µGy por mAs.

La exploración se realizó con la colimación máxima de 96 x 0,6 mm a la tensión máxima del tubo de 150 kV.

En la prueba de radiación dispersa se usó un fantoma cilíndrico de plexiglás (PMMA) de 32 cm de diámetro y 15 cm de longitud.

Los valores mostrados son válidos para el funcionamiento con un único tubo y para el funcionamiento con tubo dual, si el valor de producto mAs indicado corresponde al valor de producto mAs total de ambos tubos.

erto Díaz D / 12.280.162<br><sup>derado</sup> Legal egat SIEMENS 9.A. Manual de instrucciones

io Osear Fresa .P.19565 *e*<br>Ector Técnico iemens S.A .  $nab6$  de 33

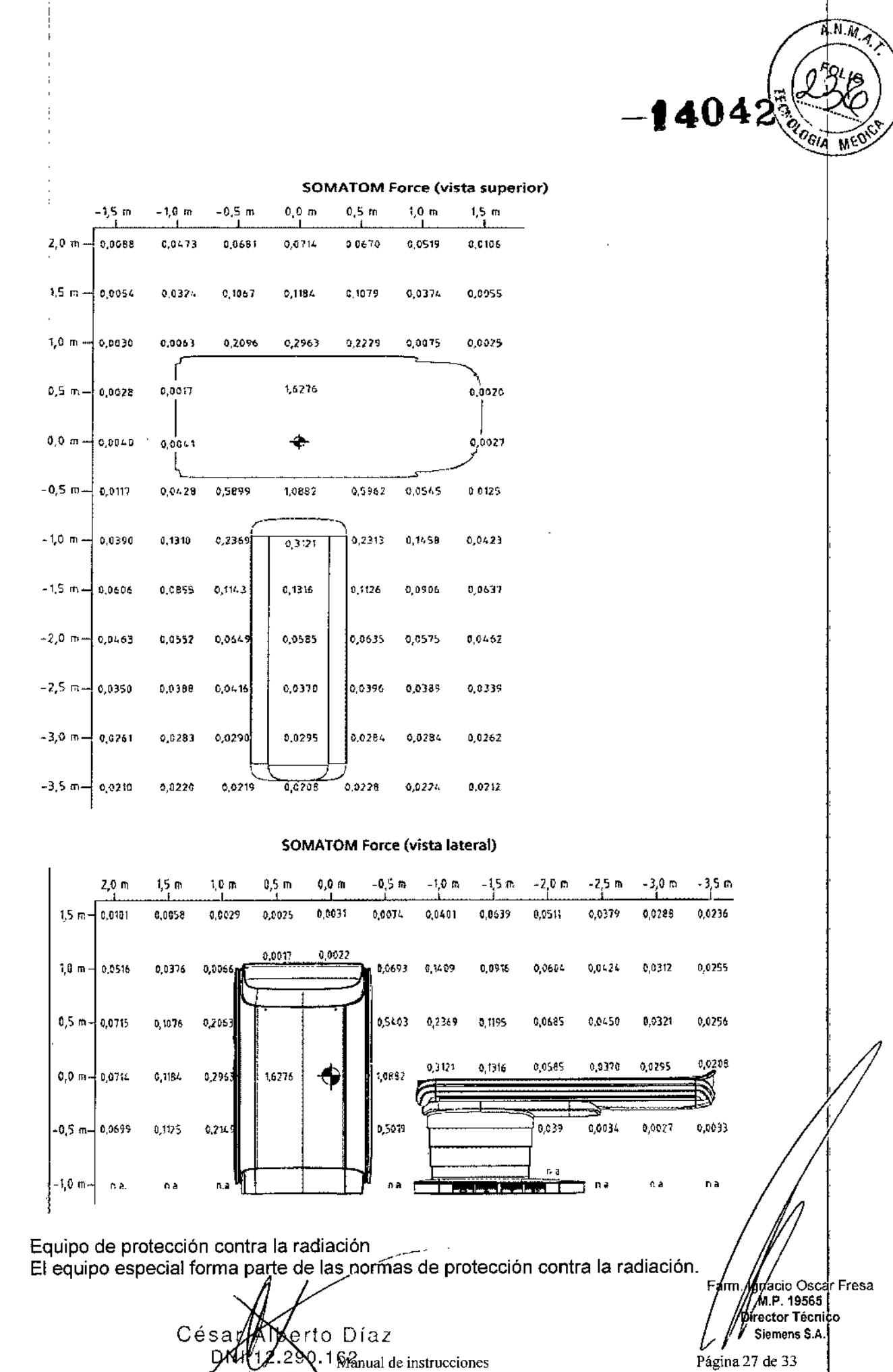

Apoderado degal

 $\hat{\mathcal{Y}}$ 

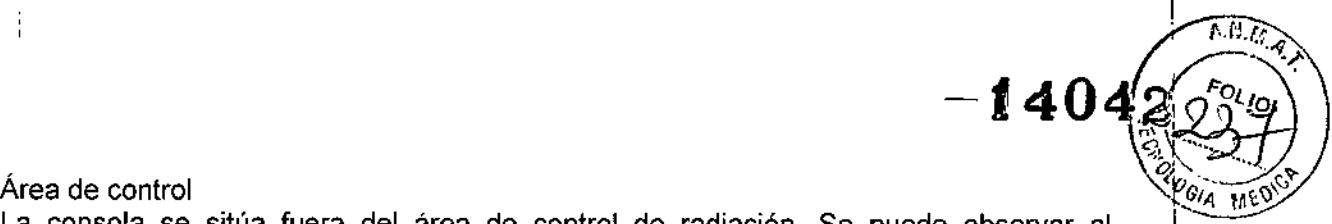

m/**/**gnacio Oscar Fresa .P.19565 Digector Técnico íemens 5.A.

 $28$  de 33

Página

La consola se sitúa fuera del área de control de radiación. Se puede observar al paciente a través de una ventana de cristal plomado. El gantry y la mesa de paciente se pueden manejar con telemando.

 $\boxdot_\text{p}$ Cuando se explora, maneje el sistema solo desde la consola cuando sea posible.

#### Blindaje contra la radiación

Si las exploraciones se han de disparar desde dentro del área de control o si los acompañantes tienen que permanecer allí, se tienen que tomar medidas de seguridad (delantales de goma plomada, muros protectores, etc.).

Pilotos de advertencia de radiación

Los pilotos de advertencia de radiación en los paneles de mando del gantry, en la pantalla del gantry y en la caja de control, al igual que las lámparas de advertencia de radiación colocadas en el exterior de la sala, que proporcionará el cliente, deben iluminarse si se ha disparado la exploración.

Si un piloto de advertencia de radiación no se enciende una vez que se ha disparado una exploración, avise al Servicio Técnico de Siemens.

#### Medidas de protección

Para protegerse tanto usted como el paciente, tome las medidas siguientes.

iTras pulsar la tecla Inicio se emitirá radiación en la sala de examen!

Exposición no deseada a la radiación.

• Salga de la sala de examen antes de iniciar la exploración o, en el caso de los exámenes TC intervencionistas, lleve ropa protectora.

Personal

Cualquier persona que tenga que estar cerca del paciente durante la exploración debe observar las siguientes precauciones:

 $\Box$  Lievar ropa protectora (delantal plomado, etc.).

□ Llevar un dosímetro PEN y/o una película dosimétrica.

O Permanecer en la zona protegida por el sistema, o sea, aliado del gantry o detrás de un muro protector móvil.

#### Pacientes

 $\mathsf I$ 

El usuario es responsable de proteger al paciente de la radiación innecesaria, por ejemplo:

 $\Box$  Si es posible, use siempre una protección gonadal.

[j Use el modb pediátrico para los niños.

O Use productos CARE.

Reducción de la exposición a la radiación

Puede evitar la repetición de mediciones, y así reducir la exposición a la radiación del paciente, tomando ciertas precauciones, por ejemplo:

 $\Box$  Informe suficientemente al paciente. El paciente se debe mover lo menos posible durante la exploración y seguir las instrucciones de respiración (para evitar artefactos de movimiento).

 $\Box$  Pida al paciente que se quite todas las joyas, horquillas de pelo, etc. (para evita artefactos de metal).

 $\Box$  Asegúrese de que el sistema está limpio. El medio de contraste residual puéde originar artefactos.

 $\Box$  Siga las instrucciones de calibración y mantenimiento indicadas en el manual.

César Alerto Díaz DNY 2.230.162<sub>Manual</sub> de instrucciones SIEMENS S.A.

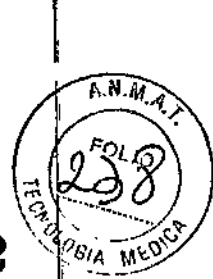

Artefactos de imagen  $-14042$ 

Incluso con un sistema de TC cuidadosamente fabricado, calibrado y mantenido, a veces pueden aparecer patrones en las imágenes que no forman parte de la imagen de tomografía computarizada. Tales patrones se denominan artefactos.

Para obtener la mejor calidad de imagen, se recomienda posicionar al paciente de tal modo que el órgano que se va a examinar esté en el centro del campo de exploración. Los exámenes de aorta y tráquea constituyen una excepción a esta regla, ya que no deben situarse en el centro mismo del campo para evitar los artefactos en anillo.

Los artefactos pueden tener varias causas que, en general, se dividen en 2 grupos: artefactos relativos a la exploración y artefactos relativos al sistema.

Artefactos relativos a la medición

Los siguientes son los artefactos de medición más significativos:

O'Accesorios de la mesa de paciente

O Efectos de volumen parcial

O Endurecimiento del haz

O Artefactos de metal

O Artefactos de movimiento

Accesorios de la mesa de paciente

La funda opcional sirve para cubrir la colchoneta de paciente. Tiene partes que sobresalen (solapas).

¡Solapas fuera del rango de exploración!

Artefactos de imagen.

+Use siempre cintas de sujeción del paciente para fijar las solapas al paciente.

¡Solapas en el extremo craneal, fuera del rango de exploración!

Artefactos de imagen.

+Ponga las solapas bajo el paciente. Intente no explorar el extremo caudal.

Efectos de volumen parcial

Los cortes gruesos se prefieren a menudo a los cortes finos. Esto ayuda a aumentar la relación señal-ruido y a limitar el tiempo de examen reduciendo el número de cortes. Sin embargo, esto puede causar efectos de volumen parcial. Estos son causados por tejidos de alta densidad (como un hueso) u objetos (como los marcapasos) proyectándose solo parcialmente dentro del plano de corte. Un artefacto de este tipo, muy conocido, es el llamado artefacto Hounsfield entre los huesos de la fosa posterior. También son problemáticas otras regiones del cráneo respecto a los efectos de volumen parcial que se ven como rayas oscuras. Una corrección adicional *ylo* ajustes especiales de los paránietros (modos de cabeza) ayudan a minimizar estos efectos.  $\Box$  Para evitar efectos de volumen parcial, utilice cortes más finos.

3. 11. *Las precauciones que deban adoptarse en caso de cambios del funcionamiento del producto médico*

Interrupción de los desplazamientos del sistema y desconexión de la radiación En caso de peligro, puede interrumpir los desplazamientos del sistema y la radiación utilizando las teclas STOP.

□ Tras pulsar la tecla STOP, la mesa de paciente puede necesitar hasta 10 mm/para pararse por completo.

A continuación, puede extraer la mesa de paciente a mano.  $\Box$  Si desea continuar trabajando, debe reactivar el sistema

**Angerto** Diaz César DAT 12/200.162 Manual de instrucciones podefatio Legal SIEMENS 9.A.

ácio Oscar Fresa =яm M.P. 19565 Wrector Técnico Siemens S.A. Página 29 de 33

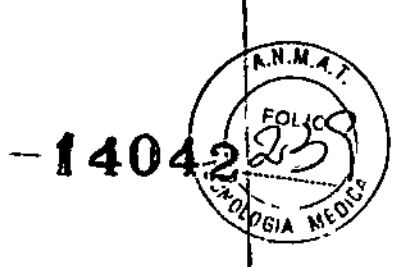

nadio Oscar Fresa

MYP. 19565 *i*Óirs ctor Técnico .<br>Ślemens S.A.

'arm

Página  $f_0$  de 33

seleccionando Configuración > Continuar en el PC del puesto de trabajo.

#### Localización de las teclas STOP

Las teclas STOP están situadas en los paneles de control del gantry y en la caja de control.

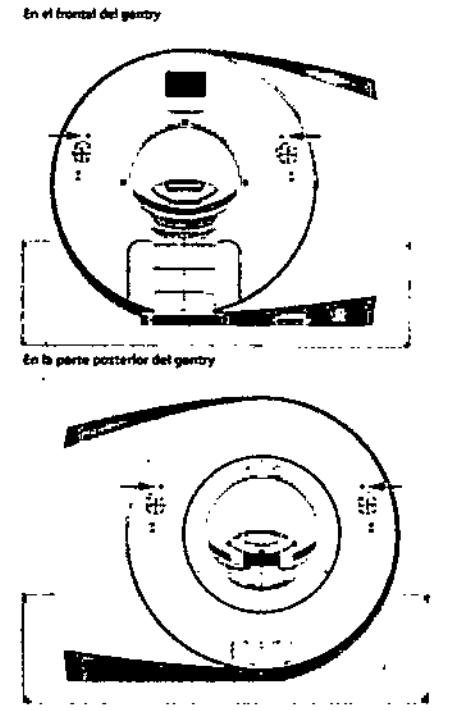

En la caja de control

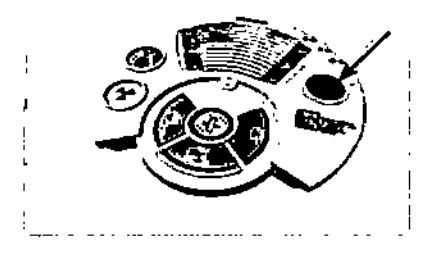

Desplazamientos incontrolados del sistema debidos a que el usuario active la seflal accidentalmente.

Lesiones al paciente o daños al sistema.

◆ Mantenga siempre el módulo intervencionista activado (IVM) en el escáner TC para impedir su uso no autorizado.

¡Desplazamientos no controlados del sistema y radiación!

Lesiones o daños por radiación.

+Vigile siempre al paciente mientras el sistema efectúa desplazamientos .

 $\blacklozenge$  Si se efectúa un desplazamiento del sistema que no se ha iniciado en el panel de mando del gantry, en la caja de control, o durante una exploración (esp. en autorran pulse STOP.

 $\blacklozenge$  Pulse STOP si una tecla se atasca o un desplazamiento no se interrumpen inmediatamente cuando se suelta la tecla.

• Pulse STOP si la mesa de paciente no se para según estaba previsto.

**Riberto Dias** Césy 12,290 16Manual de instrucciones (Lein) რებტნ (ე.იპ SIEMENSS.A.

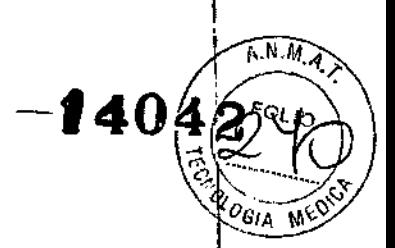

+ Si la posición mostrada de la mesa de paciente difiere más de 10 mm de la posición real, pulse STOP.

+ Pulse STOP si el paciente no está posicionado correctamente durante los desplazamientos del sistema.

+Pulse STOP si la mesa de paciente se desplaza en la dirección equivocada.

+Pulse STOP si la tecla DETENER no responde durante una exploración.

◆ Si el sistema no responde a las teclas STOP y hay peligro, pulse el botón DESCONEXiÓN DE EMERGENCIA.

+ Si se detecta un mal funcionamiento del sistema, ciérrelo y llame al Servicio de Atención al Cliente de Siemens.

#### Cierre en caso de emergencia

Además de las teclas STOP en la unidad de TC, las teclas DESCONEXiÓN DE EMERGENCIA proporcionadas por el cliente tienen que ser fácilmente visibles y de fácil alcance. Se deben cumplir las disposiciones legales de cada país.

En casos extremos, puede pulsar una tecla DESCONEXiÓN DE EMERGENCIA para cerrar todo el sistema. Se interrumpirá la radiación y los desplazamientos del sistema. La tecla DESCONEXiÓN DE EMERGENCIA solo debe pulsarse en las siguientes situaciones:

O Si la tecla STOP en el sistema TC no responde.

O Si se producen emergencias tales que pudieran provocar lesiones al paciente o al usuario y daños al equipo (p. ej., introducción de líquidos o partículas en el equipo, daños en las cubiertas, incendios).

Solo tras haber encontrado y remediado todas las causas de peligro podrá volver a conectar la unidad mediante un reinicio controlado.

□ La tecla DESCONEXIÓN DE EMERGENCIA interrumpe la alimentación eléctrica del sistema. Los datos se pueden perder.

*3.12. Las precauciones que deban adoptarse en lo que respecta* a *la exposición, en condiciones ambientales razonablemente previsibles,* a *campos magnéticos,* a *inffuencias eléctricas externas,* a *descargas electrostáticas,* a *la presión* o a *variaciones de presión,* a *la aceleración* a *fuentes térmicas de ignición, entre otras*

#### Protección contra explosiones

El sistema y los accesorios no son adecuados para el uso o almacenamiento en áreas con gases explosivos, p. ej. Mezclas anestésicas inflamables con aire, oxígeno u óxido nitroso.

#### Compatibilidad electromagnética

El sistema cumple con las cláusulas de CEM.

Ciertos dispositivos, p. ej., radioteléfonos ("móviles"), exceden los valores límite de las cláusulas de CEM. En casos extremos, el uso de tales artículos puede causar interferencias.

O No use un radioteléfono o equipo similar en las proximidades del sistema.

#### Medidas de protección

Al instalar el sistema se deben seguir las medidas de protección siguientes.

Conexión de red

Ærto Díaz Césa 280.162 Apoder&do Legal Manual de instrucciones **SIEMER** 

eració Oscar Fresa)<br>| M.9. 19565 Di*reg*tor Técnico Slemens S.A. 1 de 33 Páginaβ

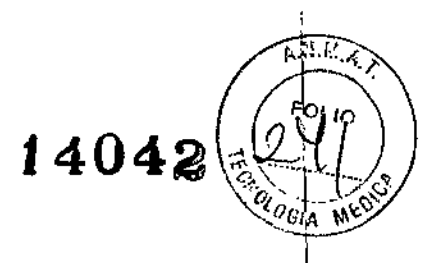

 $\mathbf{I}$ 

La alimentación debe proporcionarse a todos los productos que operan como parte de un sistema de rayos X a través de una conexión de cableado fijo y un dispositivo de interrupción multipolar proporcionado por el cliente. El equipo se debe instalar de \ acuerdo con la norma DIN VDE 0100, Sección 710, o bien deben cumplirse las I respectivas disposiciones nacionales.

Extintores de incendios

Deben situarse extintores de incendios en lugares fácilmente accesibles y visibles. Interruptor conexión/desconexión local

De acuerdo con la MDD (Medical Device Directive, Directiva de Productos Sanitarios) el cliente debe instalar un interruptor de conexión/desconexión (DESCONEXIÓN DE EMERGENCIA) en la sala.

El estado conectado/desconectado debe ser visible.

Pilotos de advertencia de radiación

Se recomienda instalar lámparas de d . d d . d  $\alpha$  1 d  $\alpha$  1 d  $\alpha$  1 d  $\alpha$  1 d  $\alpha$  1 d  $\alpha$ e recomienda instalar lámparas de advertencia de radiación en todas las puertas de la sala de examen. Deben ser visibles desde todas las áreas donde se pueda producir radiación. .

#### Equipo de seguridad

El sistema contiene varios elementos de seguridad para proteger al paciente, usuarios, acompañantes y al mismo sistema.

Además de las medidas ya mencionadas, el sistema tiene el equipo de seguridad siguiente.

Control de la temperatura del emisor de rayos X

La temperatura del emisor de rayos X se controla y calcula por adelantado permanentemente (esta función se ejecuta en segundo plano). Si la temperatura aumenta por encima del valor limite, se da una advertencia.

Si es necesario, la exploración se interrumpe hasta que transcurra el período de enfriamiento necesario.

O Esto significa que podría tener que esperar un cierto tiempo antes de poder continuar con el examen como se planificó.

#### Sobrecalentamiento

Las causas posibles de sobrecalentamiento son:

O Temperatura ambiente demasiado alta

O Aperturas de ventilación tapadas

O Sistema de refrigeración defectuoso

O Filtros de aire sucios

lJ Para la sustitución de los filtros de aire, ver Manual del propietario del sistema.

Si se sobrecalientan ciertas partes del equipo, se muestra una advertencia en el monitor.

• En este caso, finalice la medición actual lo más rápidamente posible y cierre el sistema.

Sistema de alimentación ininterrumpida, SAl

Los PC están equipados con un sistema de alimentación ininterrumpida (SAI). Además, todo el sistema puede conectarse al suministro de potencia de urgencia del hospital. Si se activa el sistema de alimentación ininterrumpida (SAl), se indicará mediante úη mensaje o una señal acústica.

• Finalice el examen actual lo más rápidamente posible y cierre el sistema.

z<br>V

I

Modificaciones del equipo César berto Díaz  $\text{SM11222}$   $\text{M1122}$ poderado **A**egal. SIEMENS \$.A.

, Agnacio Oscar Fresa ίm. MP. 19565 yctor Técnico  $\boldsymbol{\mathsf{siemens}}$  S.A. Págin4*/32* de 33

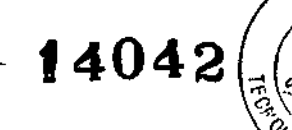

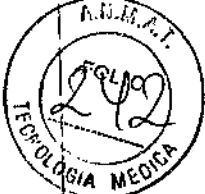

Las modificaciones o mejoras del sistema se deben hacer de acuerdo con las cláusulas legales mediante el Servicio Técnico de Siemens u otro personal autorizado.

*3.13. Infonnación suficiente sobre el medicamento* o *los medicamentos que el producto médico de que trate esté destinado* a *administrar, incluida cualquier restricción en la elección de sustancias que se puedan suministrar N/A*

*3.14. Eliminación*

 $\mathbf{I}$ 

Eliminación del sistema

 $\blacklozenge$ los componentes del sistema que puedan ser peligrosos para las personas o el medio ambiente deben eliminarse con la debida atención y cumpliendo la legislación vigente. • Ejemplos de componentes peligrosos para el medio ambiente serían los

acumuladores, transformadores, condensadores, tubos de rayos catódicos, y fantomas . • Para más detalles, póngase en contacto con el Servicio Técnico o con la oficina regional de Síemens.

Para obtener más información sobre la eliminación, ver Manual del propietario del sistema.

3. 15. *Los medicamentos incluidos en el producto médico como parte integrante del mismo, conforme al ítem* 7.3. *del Anexo de la Resolución GMC N°* 72/98 *que dispone sobre los Requisitos Esenciales de Seguridad* y *Eficacia de los productos médicos.* N/A  $\mathbf{I}$ 

3. 16. *El grado de precisión atribuido* a *los productos médicos de medición.* N/A

6 Díaz César A DNY12 lD 90 62 poderadøledel SIEMENS S.A. Manual de instrucciones

 $\mathbf{I}$ 

Fami, Ighacio Oscar Fresa .P.19565 ctor Técnico Siemens S.A.  $33$  de  $33$ 

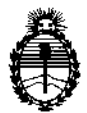

**industria de Salud<br>
Ministerio de Salud**<br>
Corretaría de Polític Secretaría de Políticas, Regulación e Institutos A.N.M.A.T.

#### ANEXO CERTIFICADO DE AUTORIZACIÓN E INSCRIPCIÓN

Expediente NO: 1-47-3110-0449-14-1

i

ا<br>El Administrador Nacional de la Administración Nacional de Medicamentos , Alimentos y Tecnología Médica (ANMAT) certifica que, mediante la Disposición Nº<br>H  $-1.4042$ , y de acuerdo con lo solicitado por SIEMENS S.A., se autorizó la inscripción en el Registro Nacional de Productores y Productos de Tecnología Médica (RPPTM), de un nuevo producto con los siguientes datos identificatorios característicos:

Nombre descriptivo; Sistema de Tomografía Computada

Código de identificación y nombre técnico UMDNS: 13-469 SISTEMAS lOE EXPLORACIÓN, POR TOMOGRAFÍA COMPUTARIZADA.

Marca(s) de (los) producto(s) médlco(s): SIEMENS

Clase de Riesgo: III

Indicación/es autorizada/s: Generar y procesar imágenes transversales de los pacientes mediante la reconstrucción computarizada de datos de transmisión de rayos X.

Modelo/s: Somatom Force y sus aplicaciones clínicas: Calcium Scoring, Pulmo, Vacular Analysis, Coronary Analysis, Cardiac Function, Colonography, Dual Energy, Neuro DSA, Care Vision.

Período de vida útil: 15 años.

Forma de presentación: Envase unitario.

 $\sum_{i=1}^{n}$ 

Condición de uso: Venta exclusiva a profesionales e instituciones sanitarias.

Nombre del Fabricante/es: 1) Siemens Healthcare GmbH

Lugar/es de elaboración: 1) Henkestr. 127 - 91052 Erlangen - Alemania.

2) Computed Tomography (CT)-Siemensstr. 1-91301 Forchheim- Alemania.

Se extiende a SIEMENS S.A. el Certificado de Autorización e Inscripción del PM-1074-601, en la Ciudad de Buenos Aires, a $2.3.01$ ....., siendo su vigencia por cinco (5) años a contar de la fecha de su emisión.

DISPOSICIÓN NO

 $-14042$ **Br. aseemaa L** Subadministrador Nacional A.N.M.A.T.